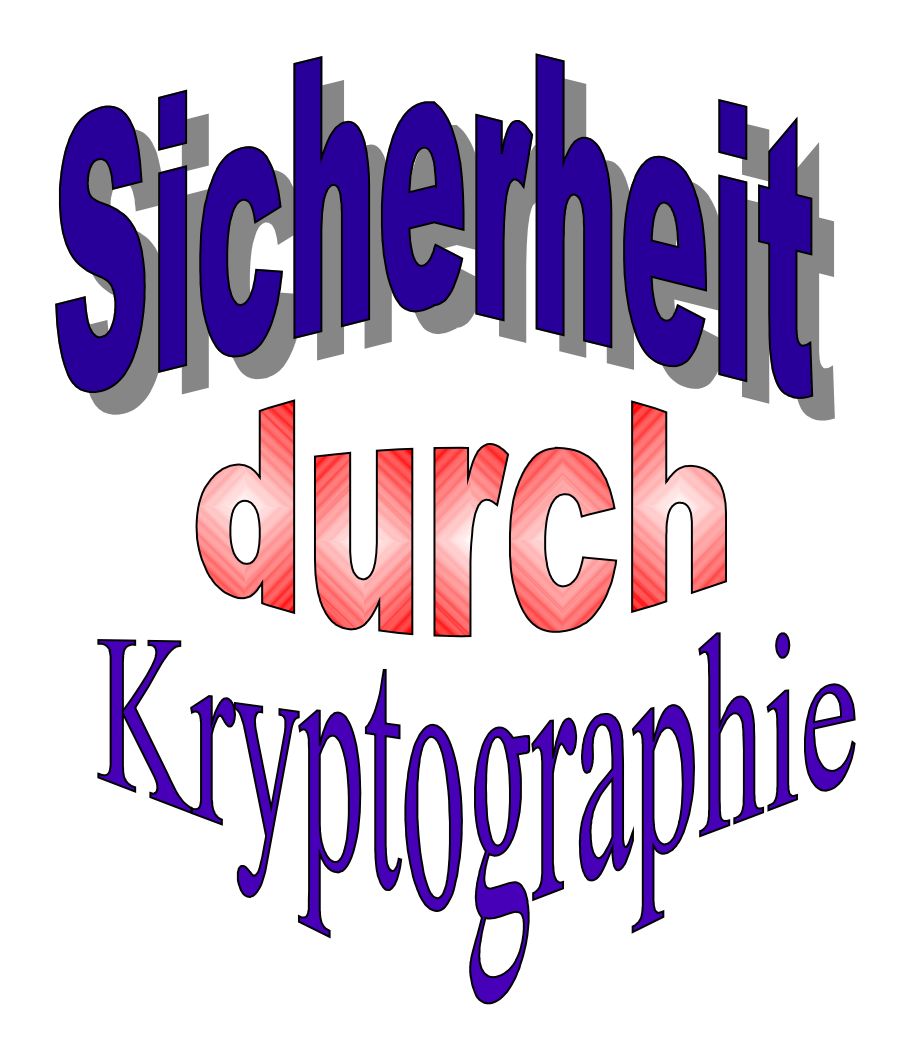

# Sicherheit durch Kryptographie

- Vertraulichkeit
- Integrität

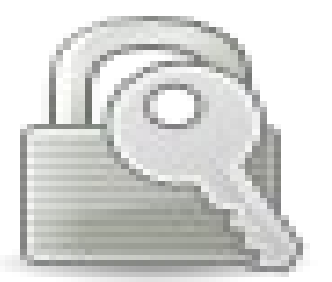

- Authentizität und digitale Signaturen
- Zertifikate

## Sicherheit durch PKI

- Schlüsselverwaltung
- Sicherheitsaspekte
	- Woher kommt das Ausstellerzertifikat
	- Ungültige Zertifikate
	- Zertifikatsformate
- Aufgaben einer PKI

#### Vertraulichkeit

Ziel Nur Befugte können die übermittelten Daten lesen

#### Methode symmetrische Verschlüsselung

*Alice und Bob haben den gleichen Schlüssel*

#### Verfahren DES 3DES AES IDEA Blowfish ...

#### Problem Schlüsselverteilungsproblem

**© MKalinka ITBeratung 4**

# Sym. Verschlüsselung

#### *Anforderung an Algorithmus und Schlüssel*

- Algorithmus kann *nur* mit Kenntnis des Schlüssels arbeiten
- *nur* das Ausprobieren aller Schlüssel führt zu seiner Kenntnis ( "Brute Force Attacke" )

==> der Algorithmus muß bekannt und prüfbar sein

==> Schlüssellänge groß ( ab 128 bit, Brute Force langwierig )

*Wir machen den Angriff so teuer, daß Aufwand und Nutzen eines Angriffs unverhältnismäßig sind*

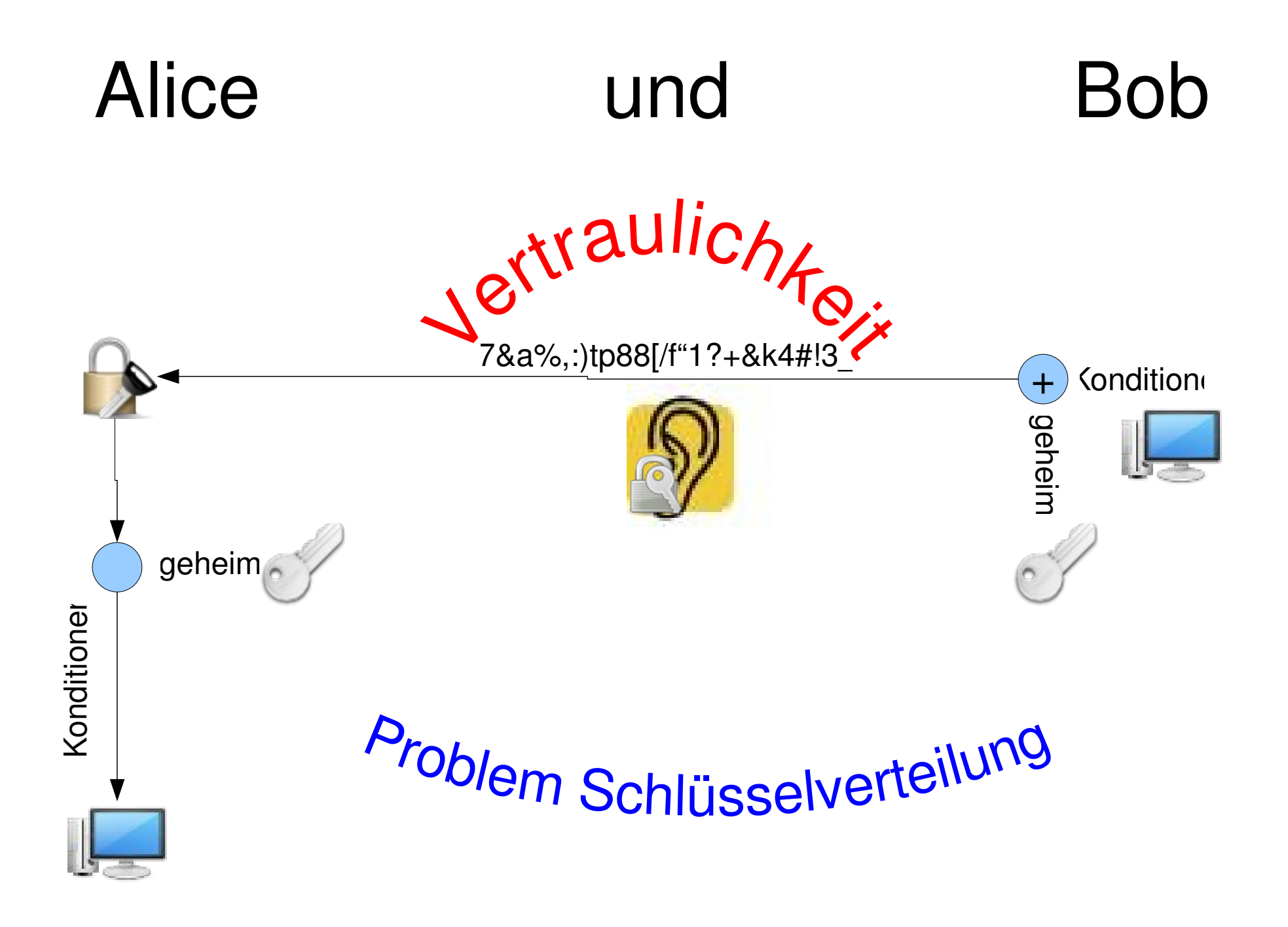

# Integrität

Ziel Die Daten werden bei der Übertragung nicht verändert

Methode Hashfunktion *Aus den Daten wird eine Zahl errechnet ( Hashwert, Digest, Fingerprint )*

Verfahren MD5, SHA, SHA-1, RipeMD160

Problem Kollision (Hashwert endlich, Daten unendlich)

#### Hashfunktionen

#### *Anforderung an Hashfunktion und Hashwert*

• Hashwert ist eindeutig ( z.B. 128-bit Zahl )

*Es gibt nicht zwei verschiedene Daten, die den gleichen Hashwert erzeugen*

• Hashfunktion ist unumkehrbar (Einwegfunktion)

*Aus dem Hashwert kann nicht auf die Daten zurückgerechnet werden*

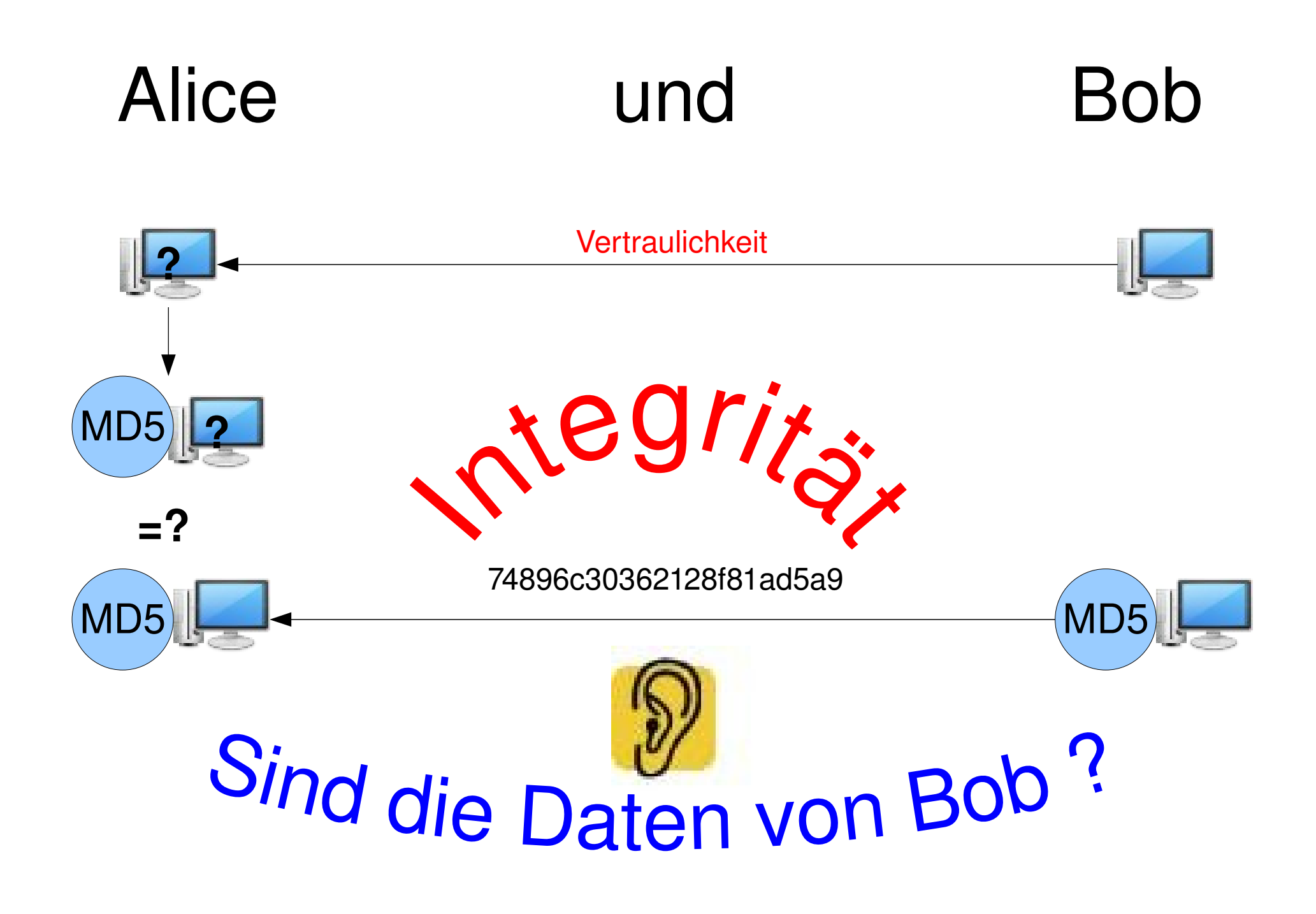

#### Authentizität

Ziel Die Daten werden nachprüfbar von einem bestimmbaren Absender gesendet

Methode Asymmetrische Verschlüsselung *Verwendung zweier Schlüssel privatekey + publickey*

Verfahren RSA, DSA, PGP, GPG

Vorteil A) Lösung des Schlüsselverteilungsproblems B) digitale Signaturen möglich

Problem Authentizität des public-keys

## Private-Publickey Verfahren

#### *Anforderung an das Verfahren*

• Lösung des Schlüsselverteilungsproblems

Mit dem *privatekey* können Daten *entschlüsselt* werden, die mit dem *publickey verschlüsselt* wurden

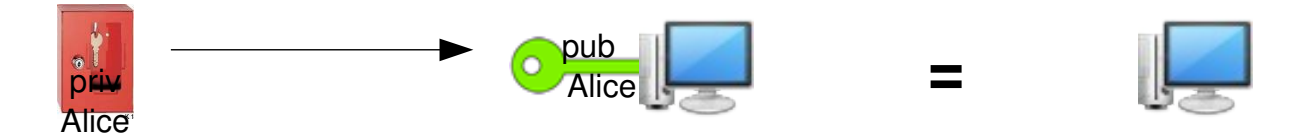

• Digitale Signaturen

Mit dem *publickey* können Daten *entschlüsselt* werden, die mit dem *privatekey verschlüsselt* wurden

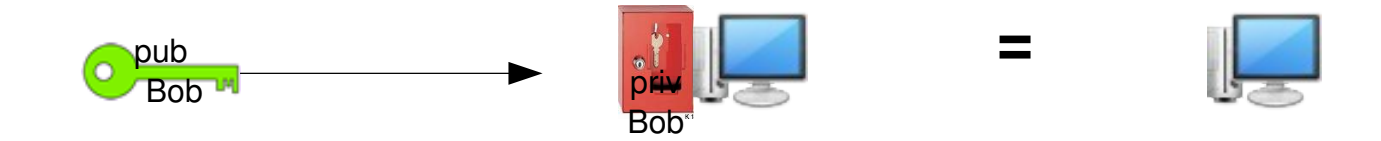

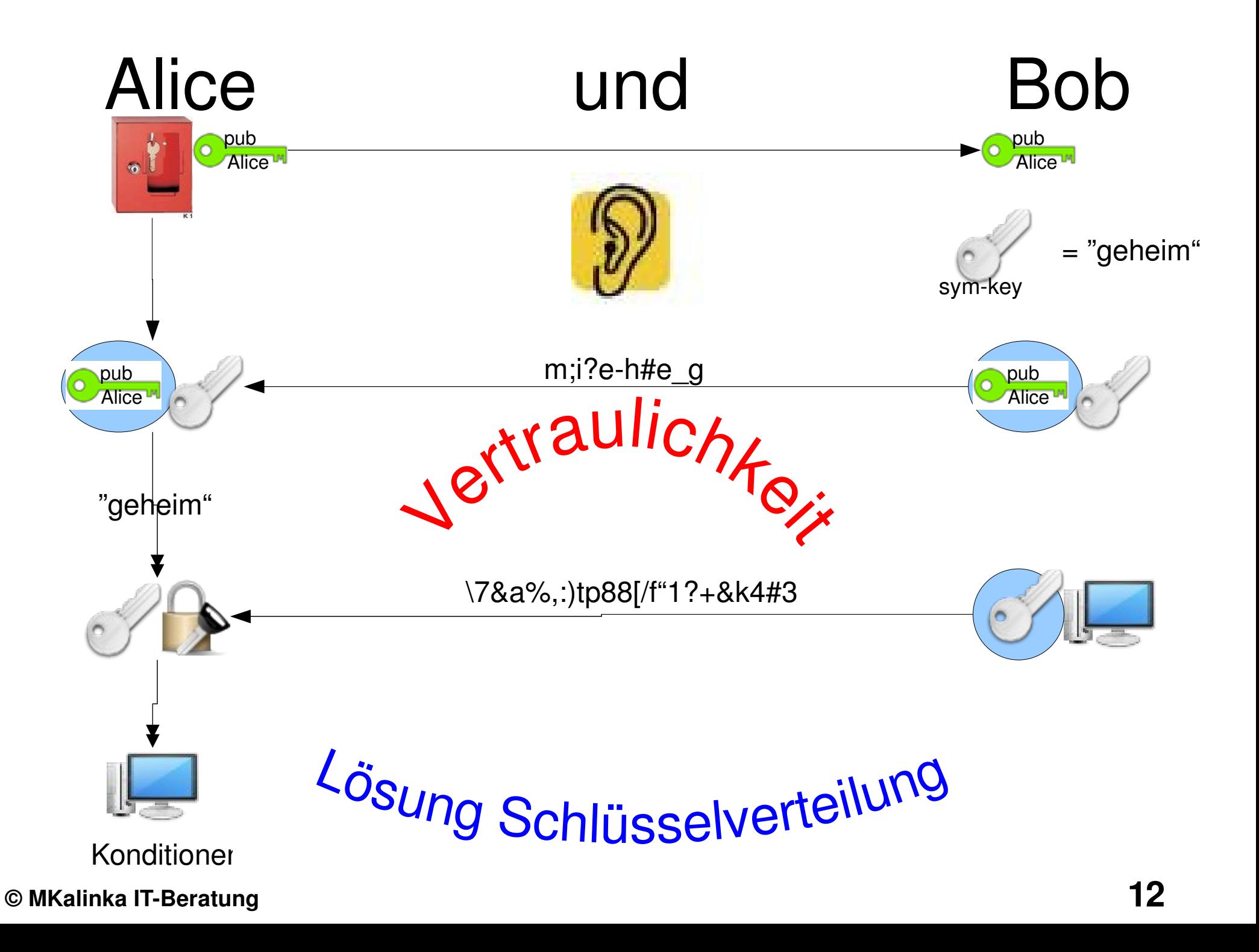

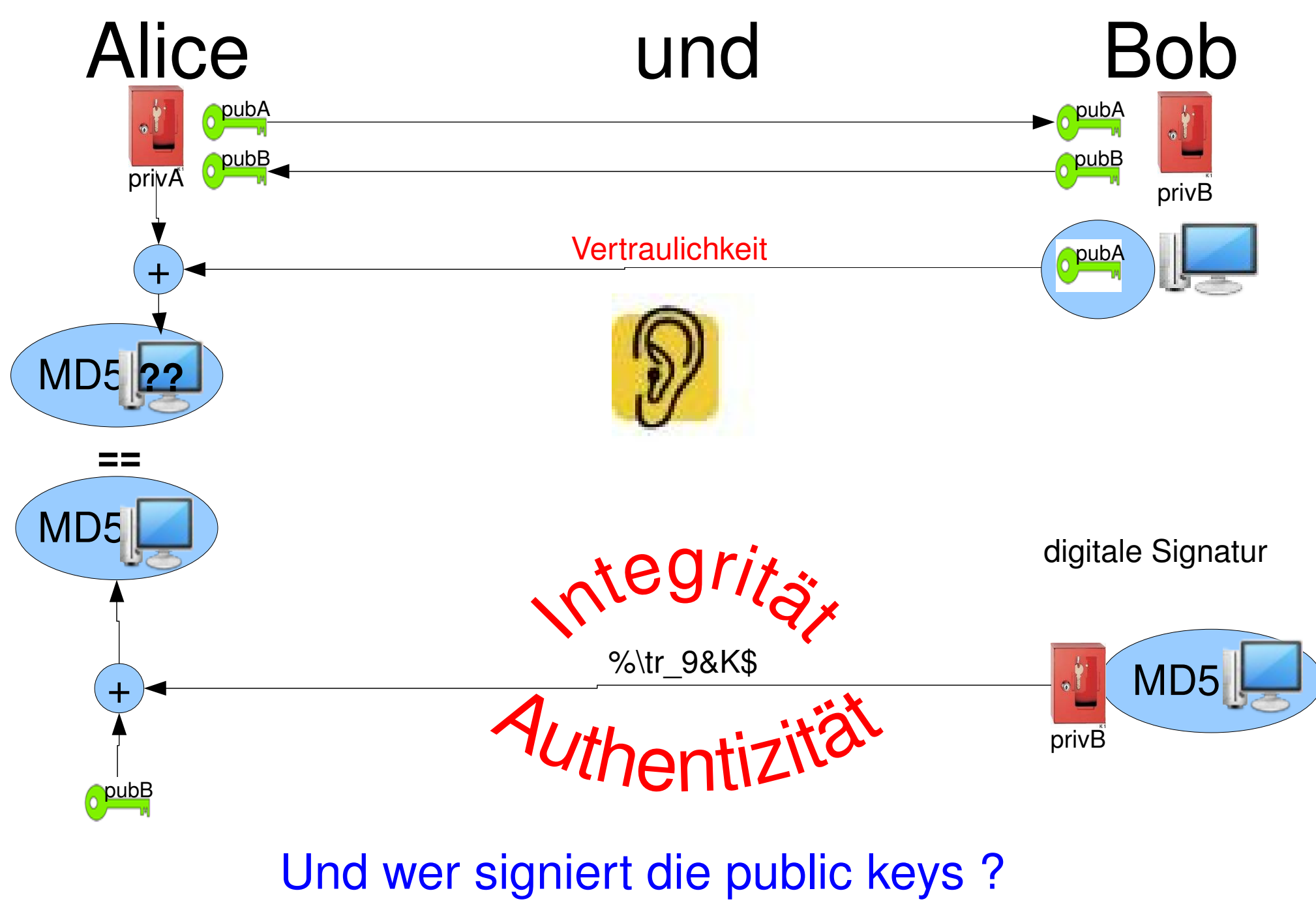

**© MKalinka IT-Beratung** 

### **Zertifikate**

Ziel Die Bindung eines publickeys an eine Person soll nachprüfbar sein

> *Die publickeys werden von einer dritten Instanz durch digitale Signatur beglaubigt*

#### Standards X509

Vorteil Lösung des Problems der Authentizität des publickeys

Problem Schlüsselverwaltung, Zertifikatsformate

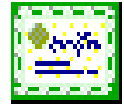

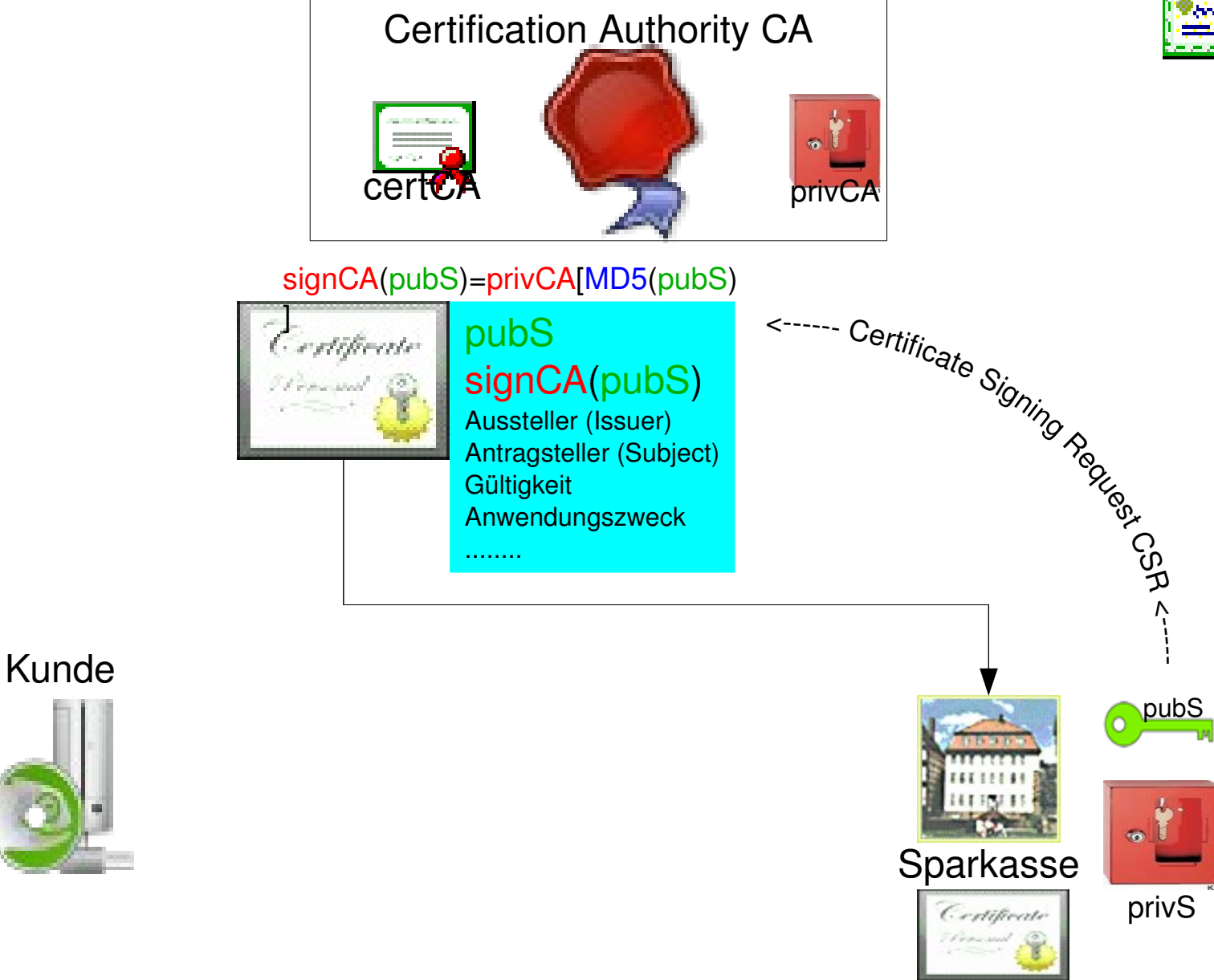

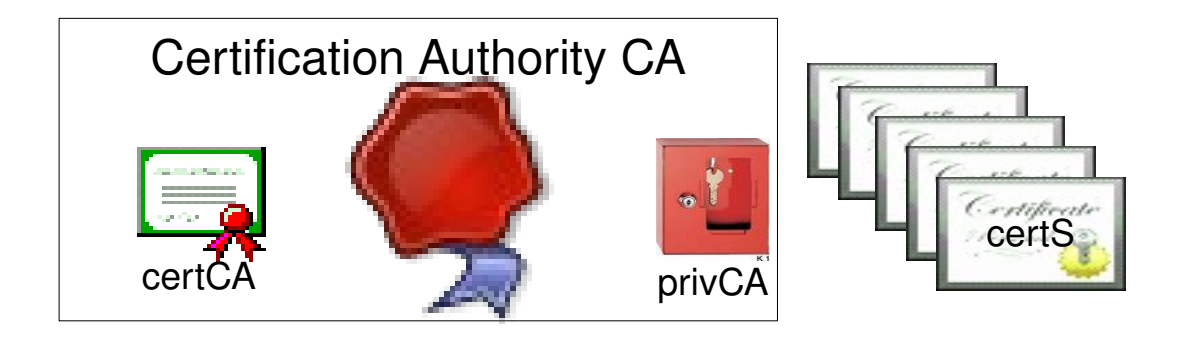

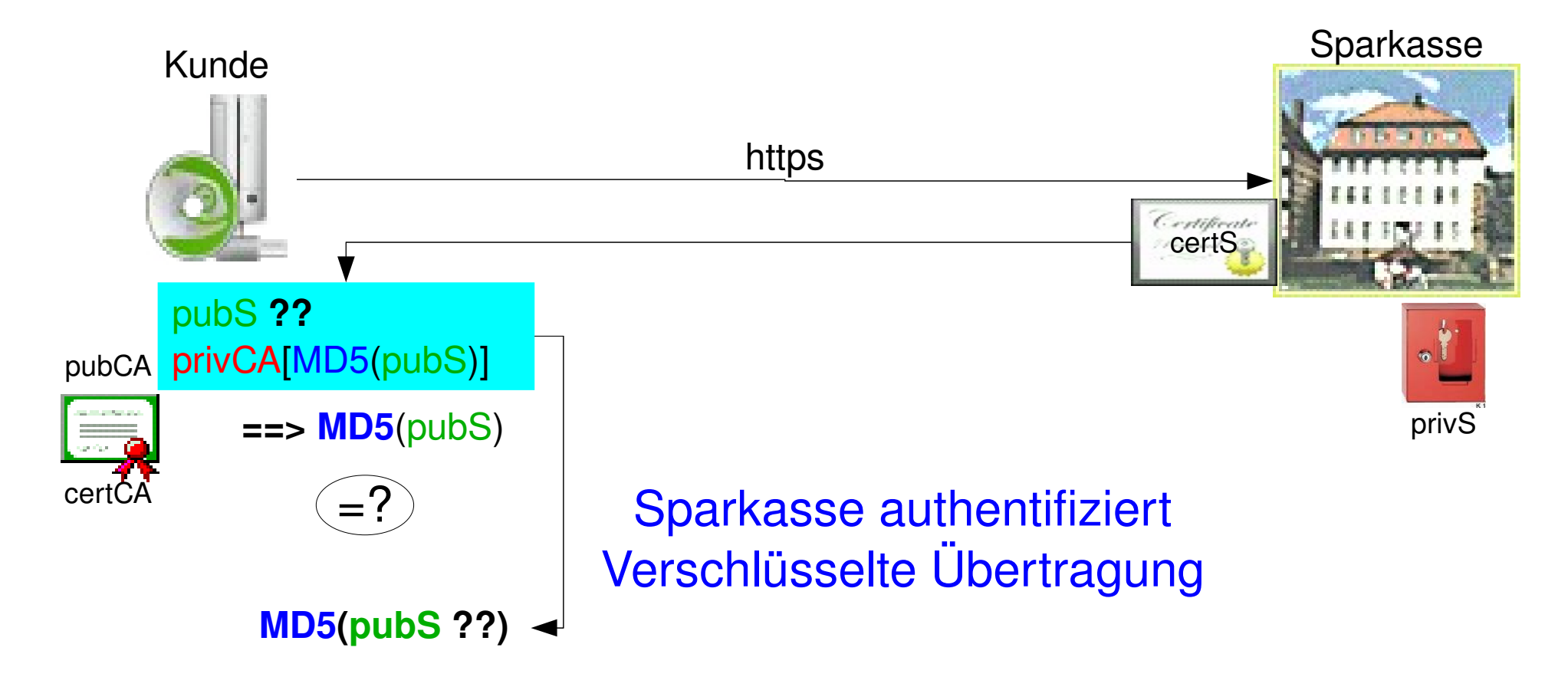

Und woher kommt das CA-Zertifikat ?

**© MKalinka IT-Beratung** 

## Schlüsselverwaltung

#### *Anforderung an die Schlüsselverwaltung*

• Zertifikatsanforderung verarbeiten

*Certificate Signing Request CSR*

• Zertifikate öffentlich zugänglich machen

*Certificate Distribution Point CDP*

• Widerrufsanträge verarbeiten

*Certificate Revocation Request CRR*

• Widerrufslisten öffentlich zugänglich machen

*Certificate Revokation List CRL*

• ... Private-Publickey Infrastructure PKI

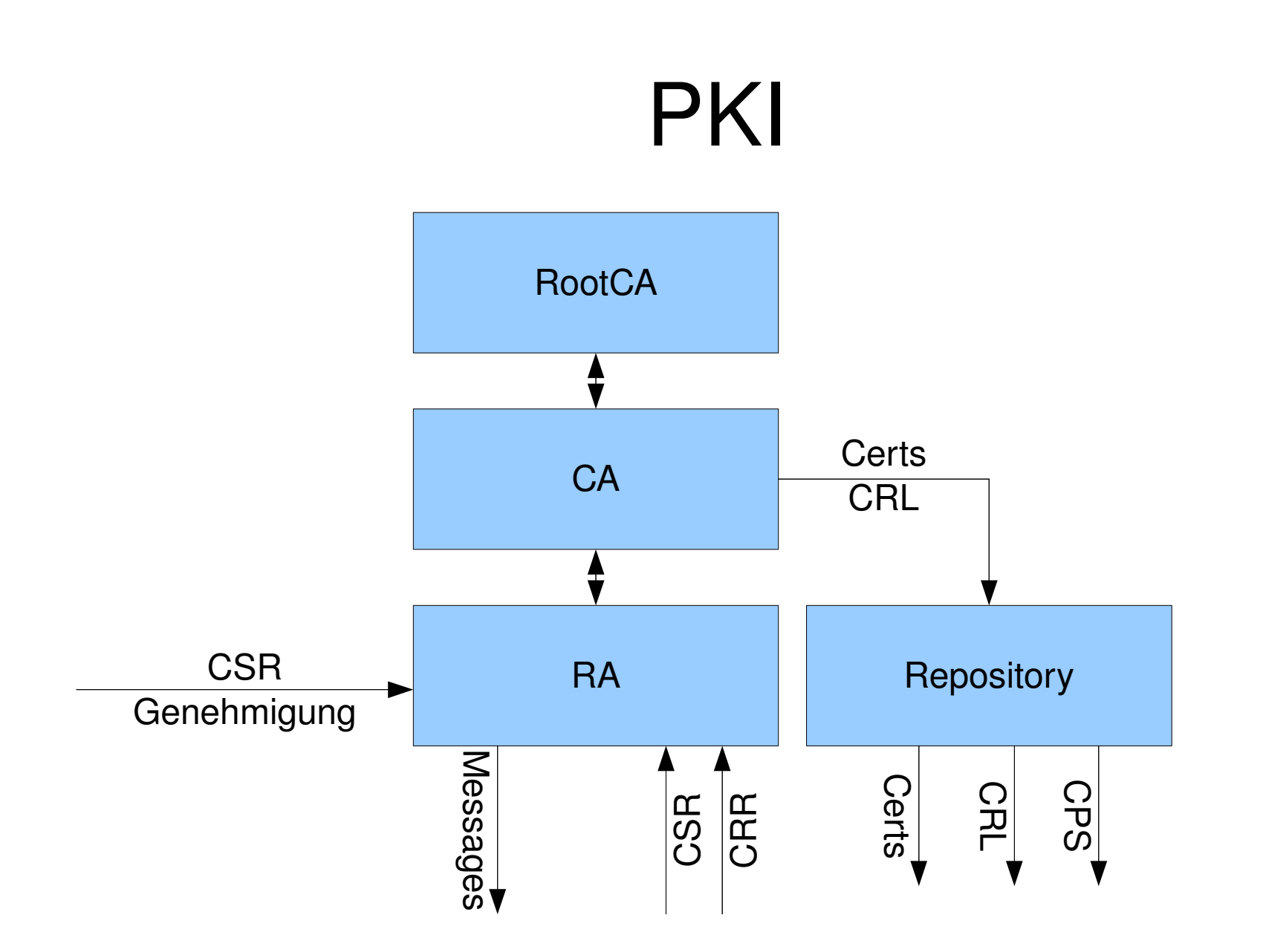

## **Sicherheitsaspekte**

- Woher kommt das Ausstellerzertifikat?
- Ungültige Zertifikate
	- Ungültige Attribute
	- Zertifikatswiderruf
- Zertifikatsformate

### Firefox: Zertifikatsspeicher

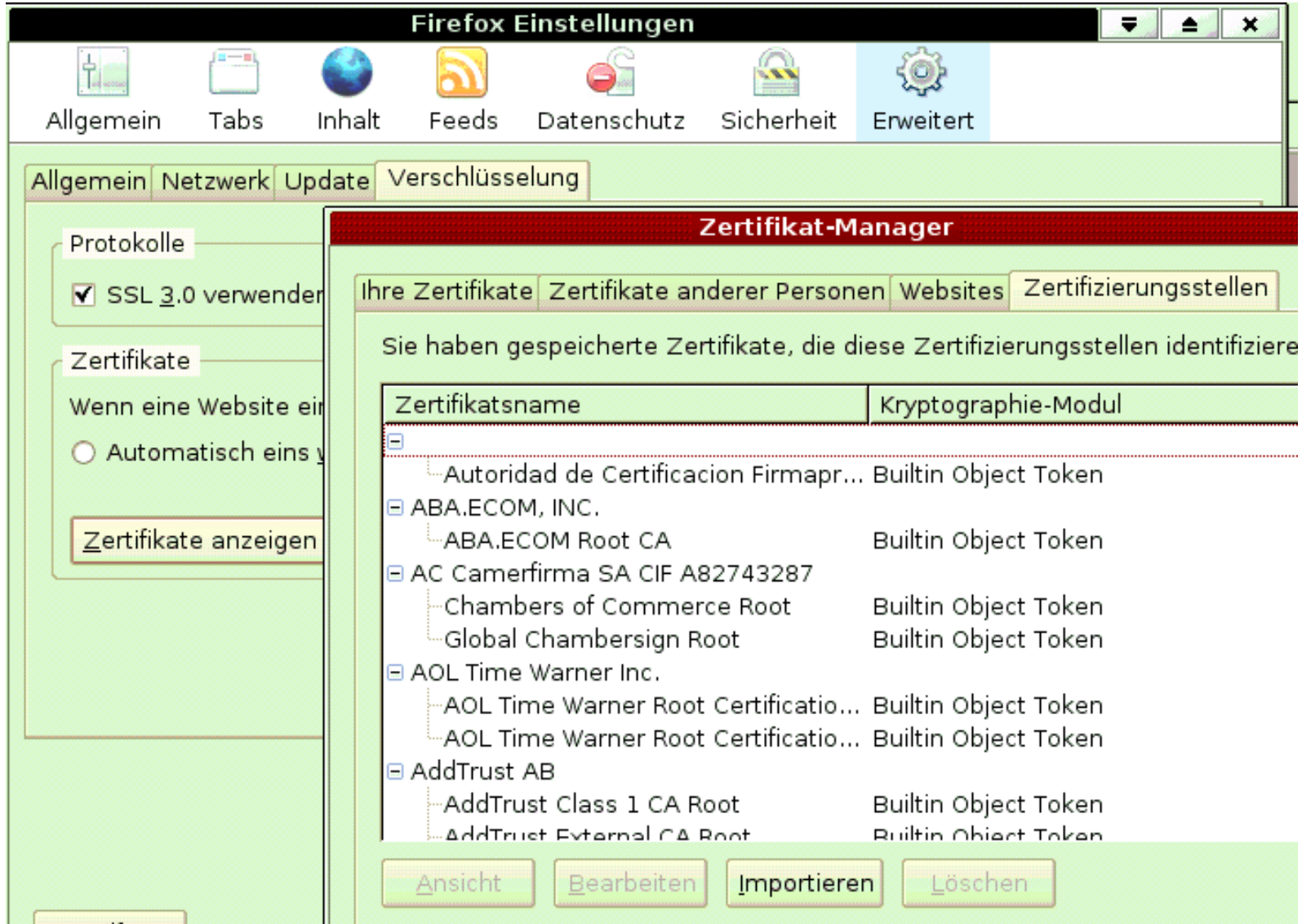

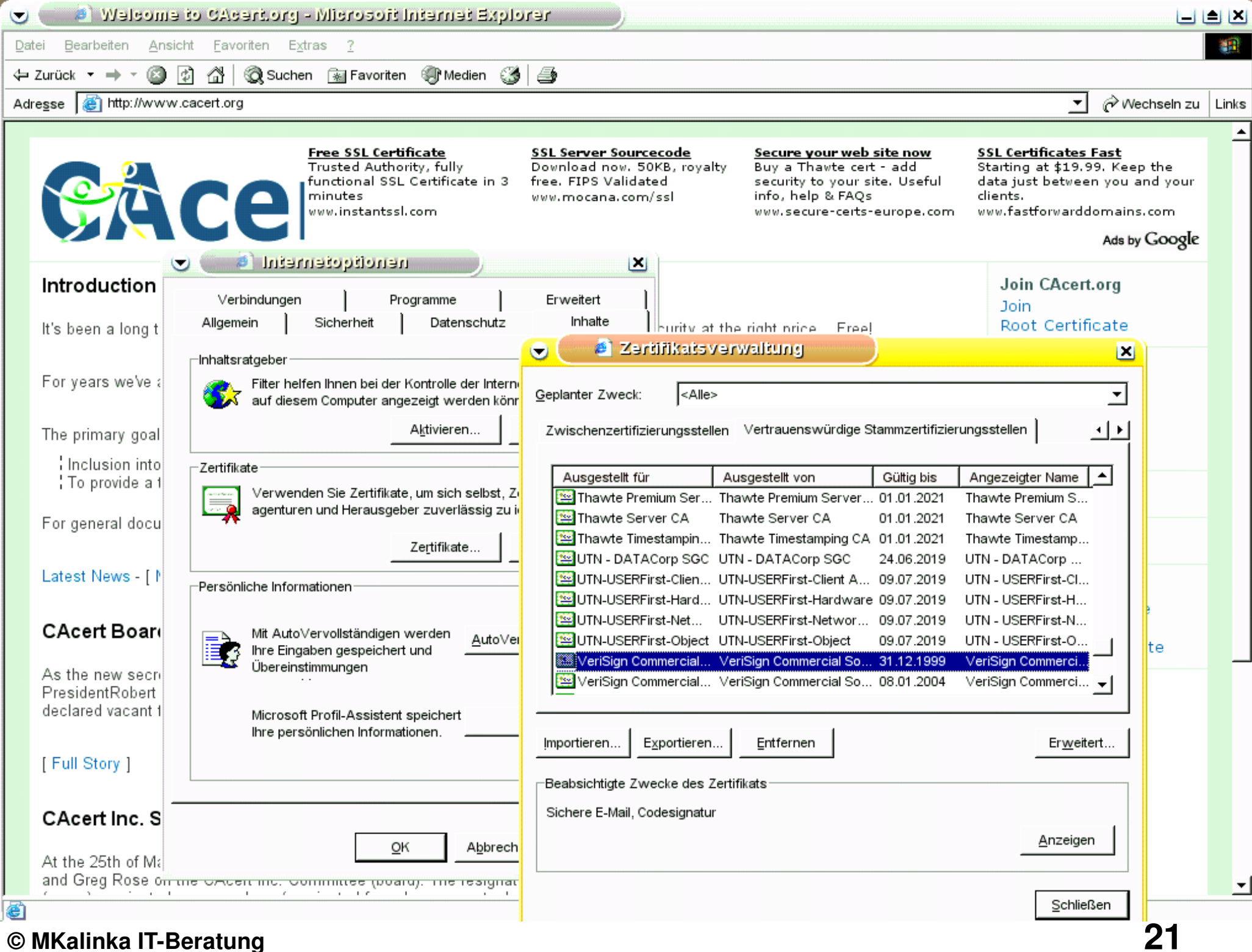

© MKalinka II-Beratung

## Kein CA-Zertifikat: Firefox

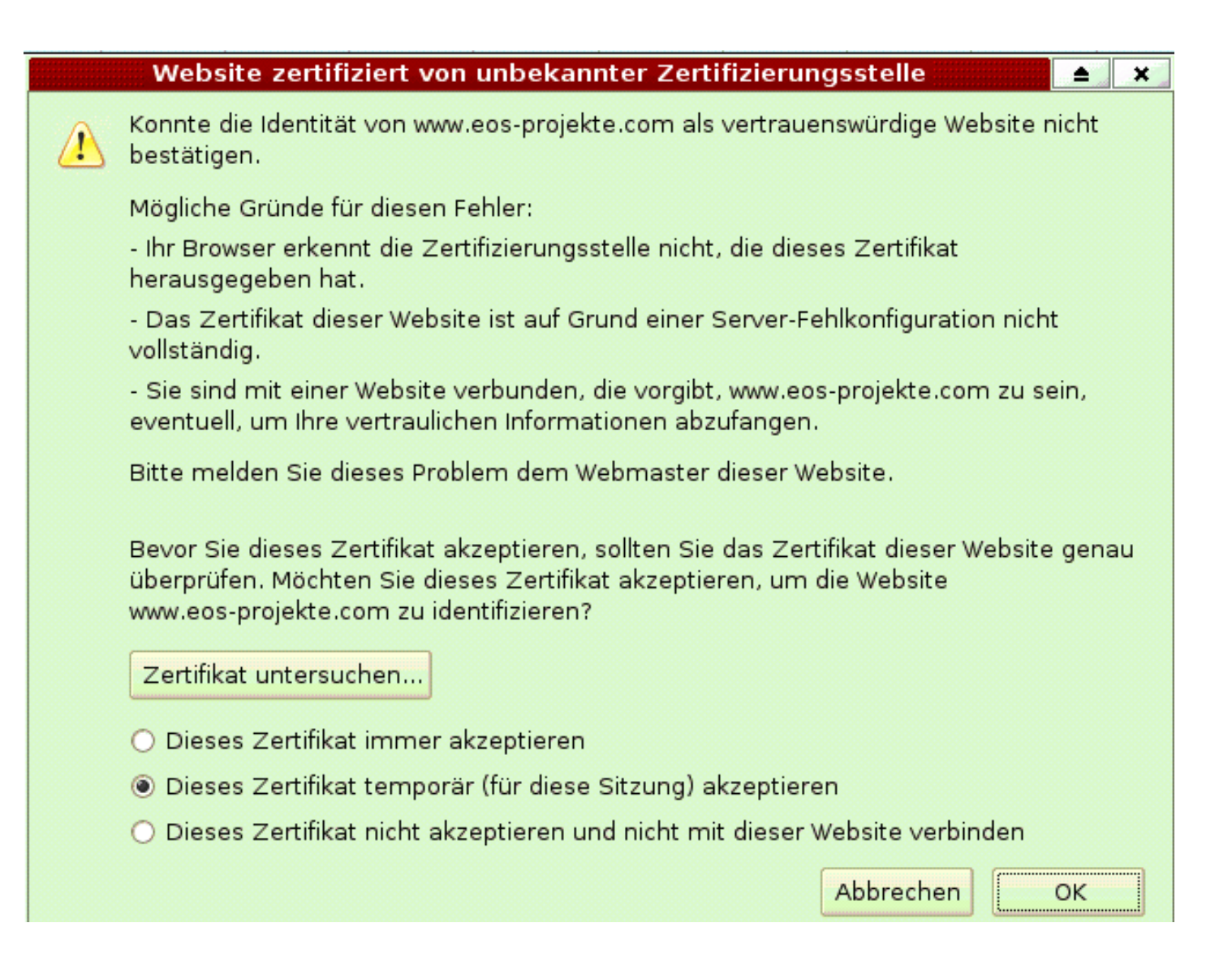

#### IE6 : kein CA-Zert.

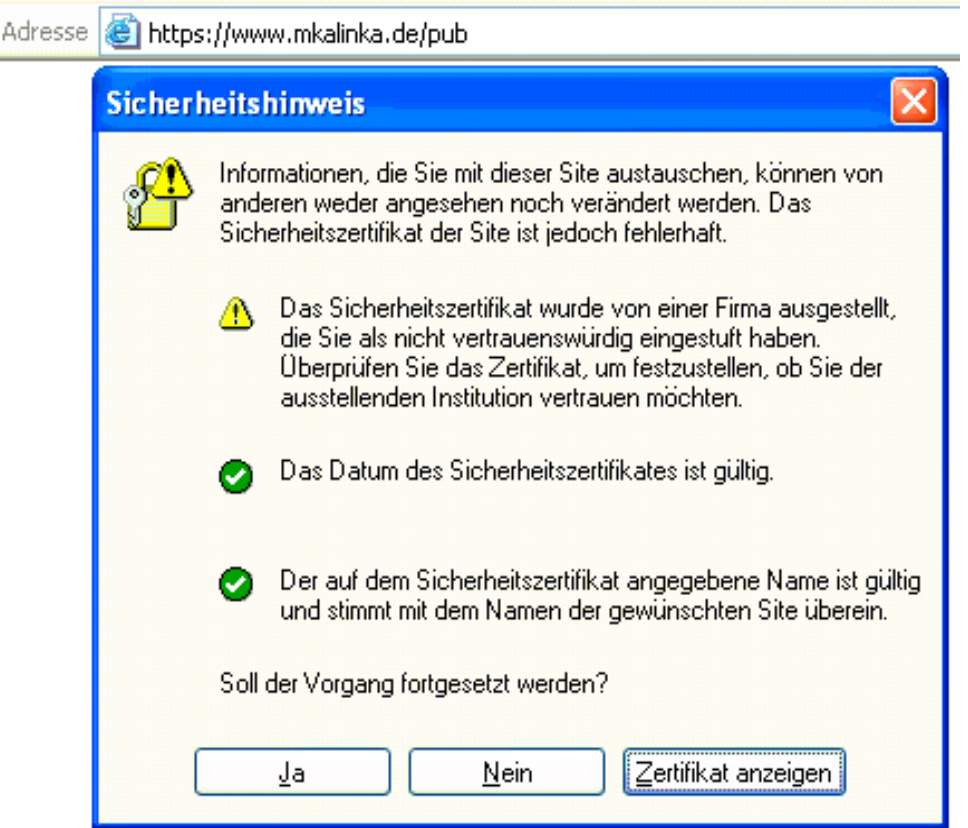

## Zertifikatsinhalte

Certificate: Data: **Version**: 3 (0x2) **Serial Number**: f5:17:fd:42:cd:d4:7d:ea **Signature Algorithm**: sha1WithRSAEncryption **Issuer**: C=DE, O=MKalinka ITB, OU=MKalinka ITB CA, CN=Michael Kalinka/emailAddress=camanager@mkalinka.de **Validity** Not Before: Apr 15 17:38:00 2007 GMT Not After : Apr 12 17:38:00 2017 GMT **Subject**: C=DE, O=MKalinka ITB, OU=MKalinka ITB CA, CN=Michael Kalinka/emailAddress=camanager@mkalinka.de **Subject Public Key Info:** Public Key Algorithm: rsaEncryption RSA Public Key: (4096 bit) Modulus (4096 bit): 00:c3:a3:44:ce:bf:be:b7:1e:d9: [...] a3:7c:c9 Exponent: 65537 (0x10001) **Signature Algorithm**: sha1WithRSAEncryption 2a:3d:79:8d:90:a4:77:b7:0d:3e:61:ab:88:cd:36:db:0f:b8: [...] 42:86:2d:2c:f2:61:bf:7b

# Zertifikatsinhalte (v3-Extensions)

#### **X509v3 extensions**:

 X509v3 Basic Constraints: critical CA:TRUE X509v3 Authority Key Identifier: [...]

 X509v3 Subject Alternative Name: email:camanager@mkalinka.de X509v3 Issuer Alternative Name: email:camanager@mkalinka.de Netscape Comment: Certification Authority Certificate

X509v3 Subject Key Identifier: 26:AD:52:[...]:F5:5B:33:EE:4B:24:57:7C

**X509v3 Key Usage:** Certificate Sign, CRL Sign Netscape Cert Type: SSL CA, S/MIME CA, Object Signing CA X509v3 CRL Distribution Points: URI:http://www.mkalinka.de/pub/crl/cacrl.crl

 Netscape CA Revocation Url: http://www.mkalinka.de/pub/crl/cacrl.crl Netscape Revocation Url: http://www.mkalinka.de/pub/crl/cacrl.crl

## Zertifikatswiderruf

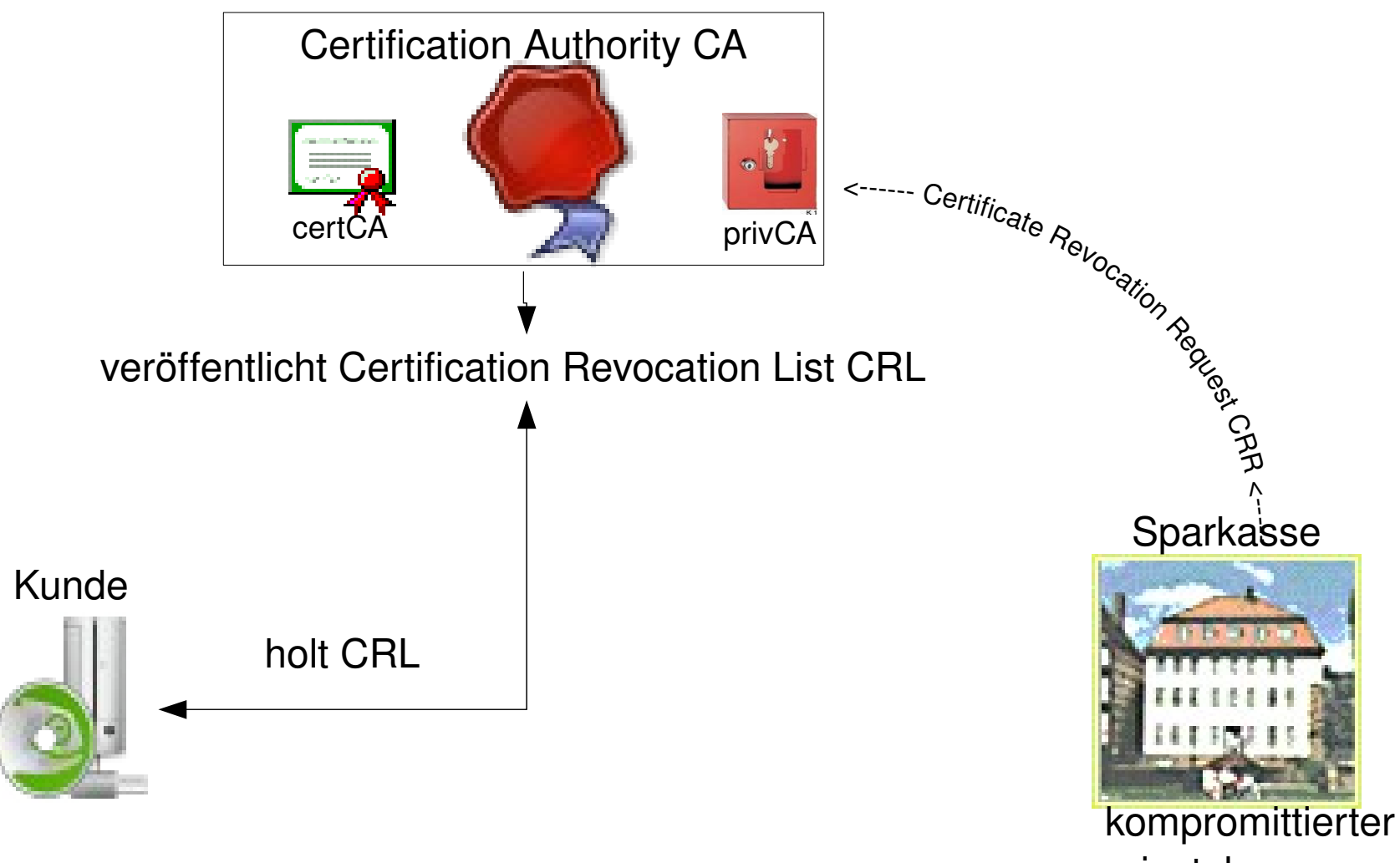

privatekey

#### Firefox: CRL manuell

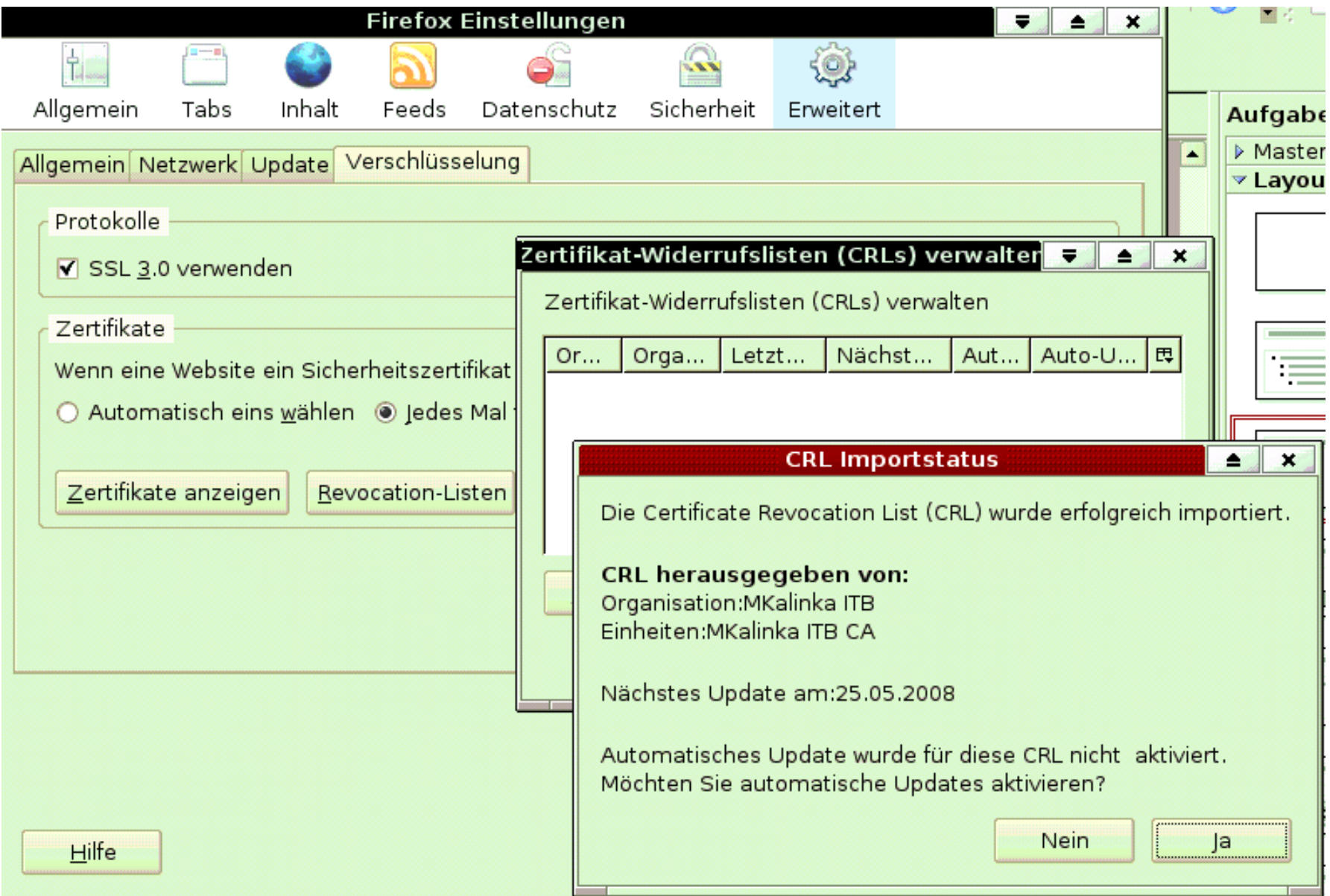

#### © MKalinka IT-Beratung

## Firefox: CRL automatisch

Sinn: im Moment der Zertifikatsverifikation wird beim Aussteller die aktuelle Gültigkeit des Zertifikats nachgefragt O nline C ertificate S tatus P rotokoll

## Zertifikatsformate

- PEM (Privacy Enhancement for El. Mail)
	- ASCII-Format, base64-codiert.
	- .pem-Datei enthält meist nur Zertifikat
- $\cdot$  p12
	- Binärformat mit priv.+publickey, verschlüsselt
	- Standardaustauschformat (M\$ : pfx)
- DER (Distinguished Encoding Rules)
	- Binärformat, meist für CRLs

### Konvertierung

- PEM to  $p12$ 
	- openssl pkcs12 -export -in cert.pem -inkey key.pem -out cert key.p12
- $\cdot$  p12 to PEM
	- **openssl pkcs12 in cert\_key.p12 out cert\_key.pem**
- PEM to DER

– **openssl x509 in cert.pem outform der out cert.der**

- PFX to p12 (Microsoft-proprietär)
	- **cp cert\_key.pfx cert\_key.p12**

**© MKalinka ITBeratung 30**

#### Literatur

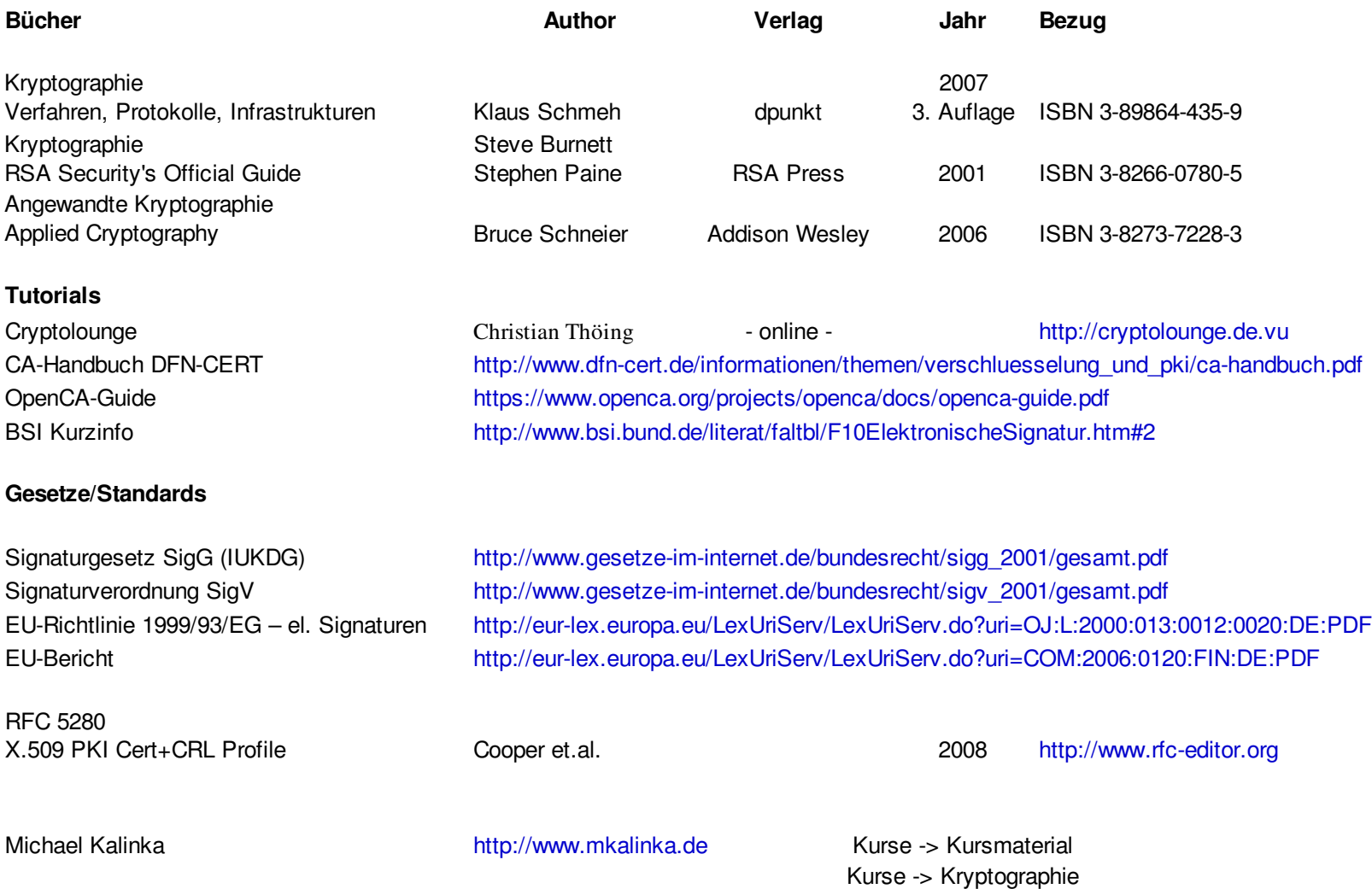

#### **CA-Zert download**

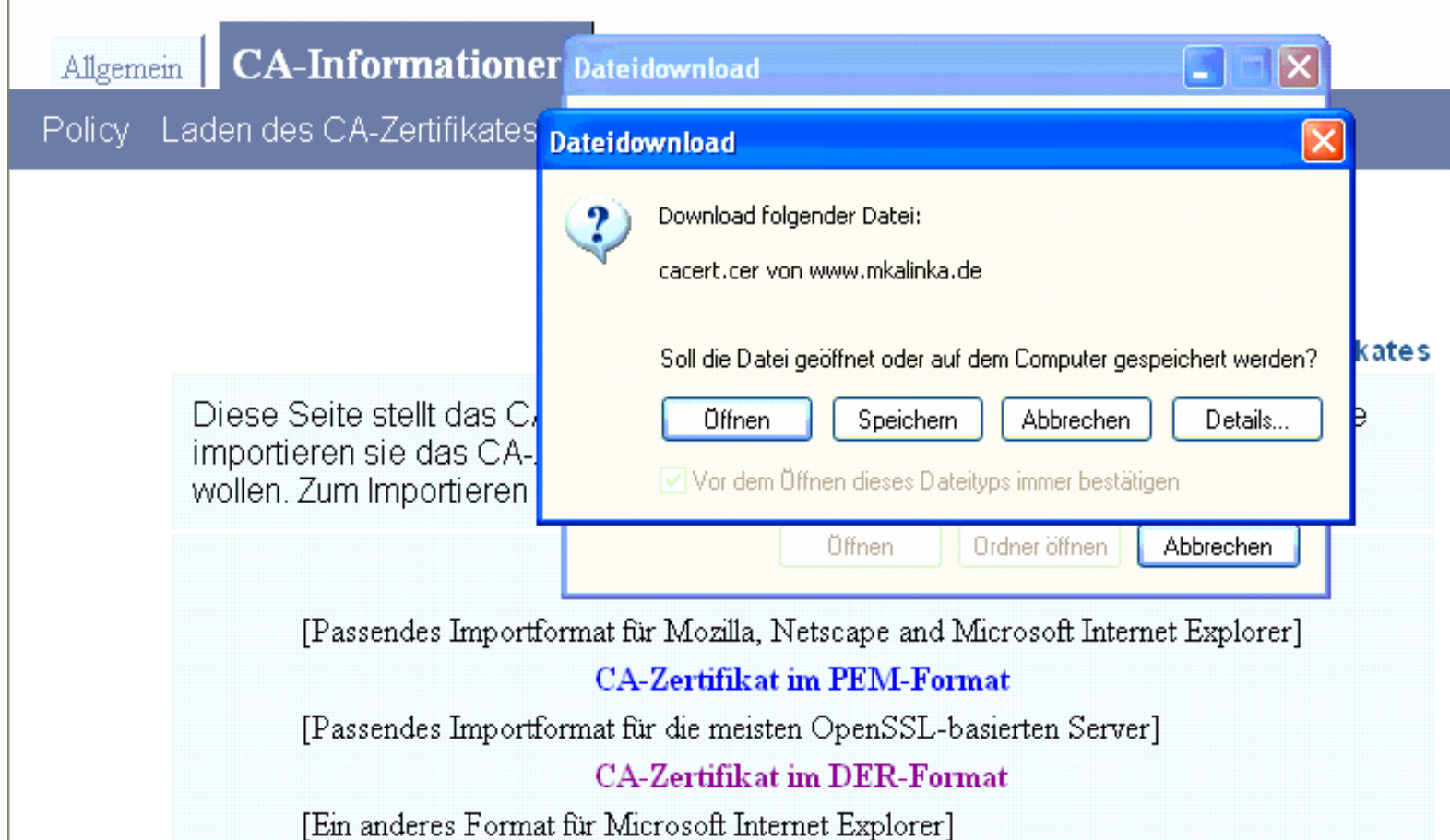

#### **CA-Zert installieren**

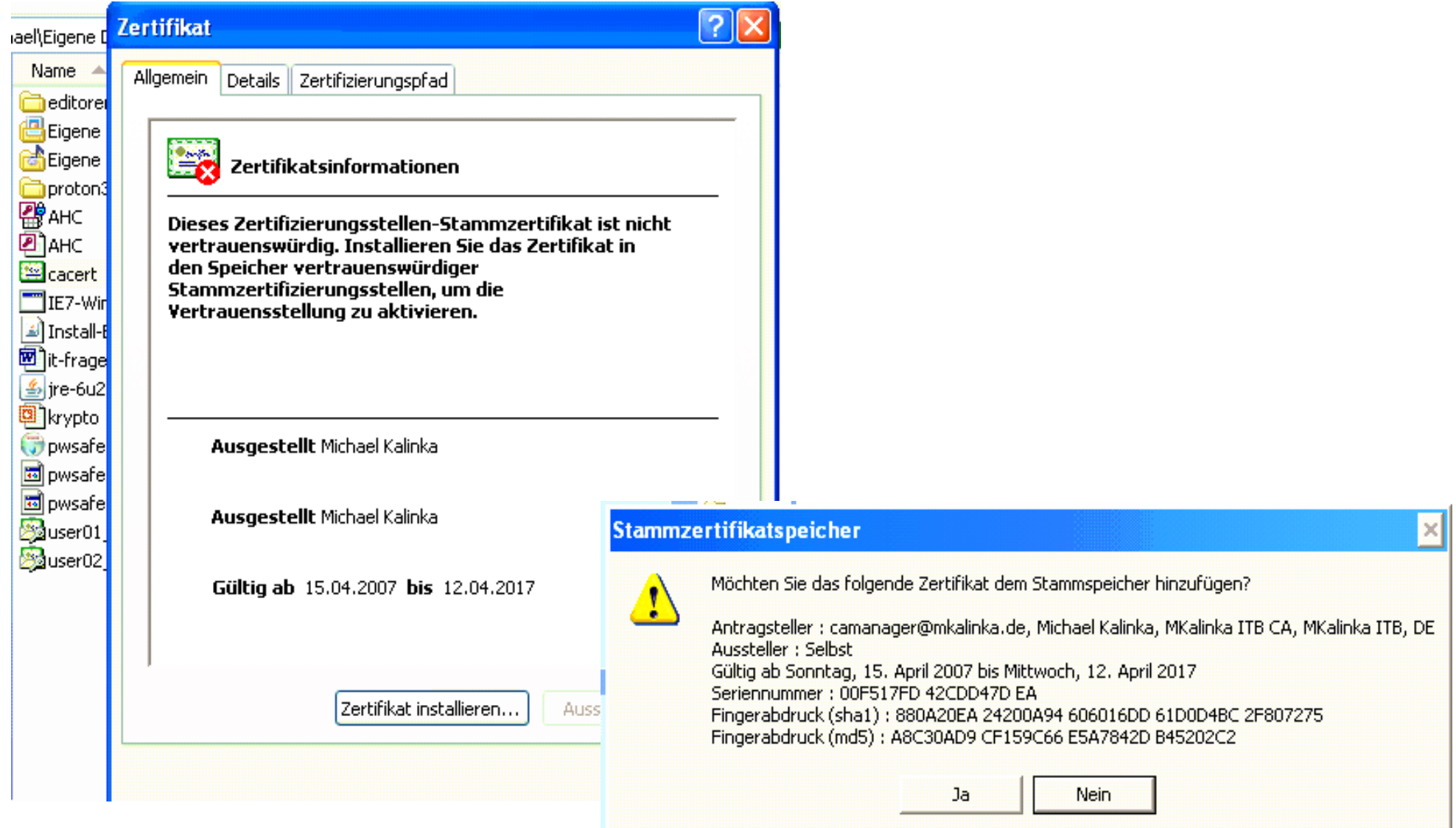

#### Wo ist das CA-Zert?

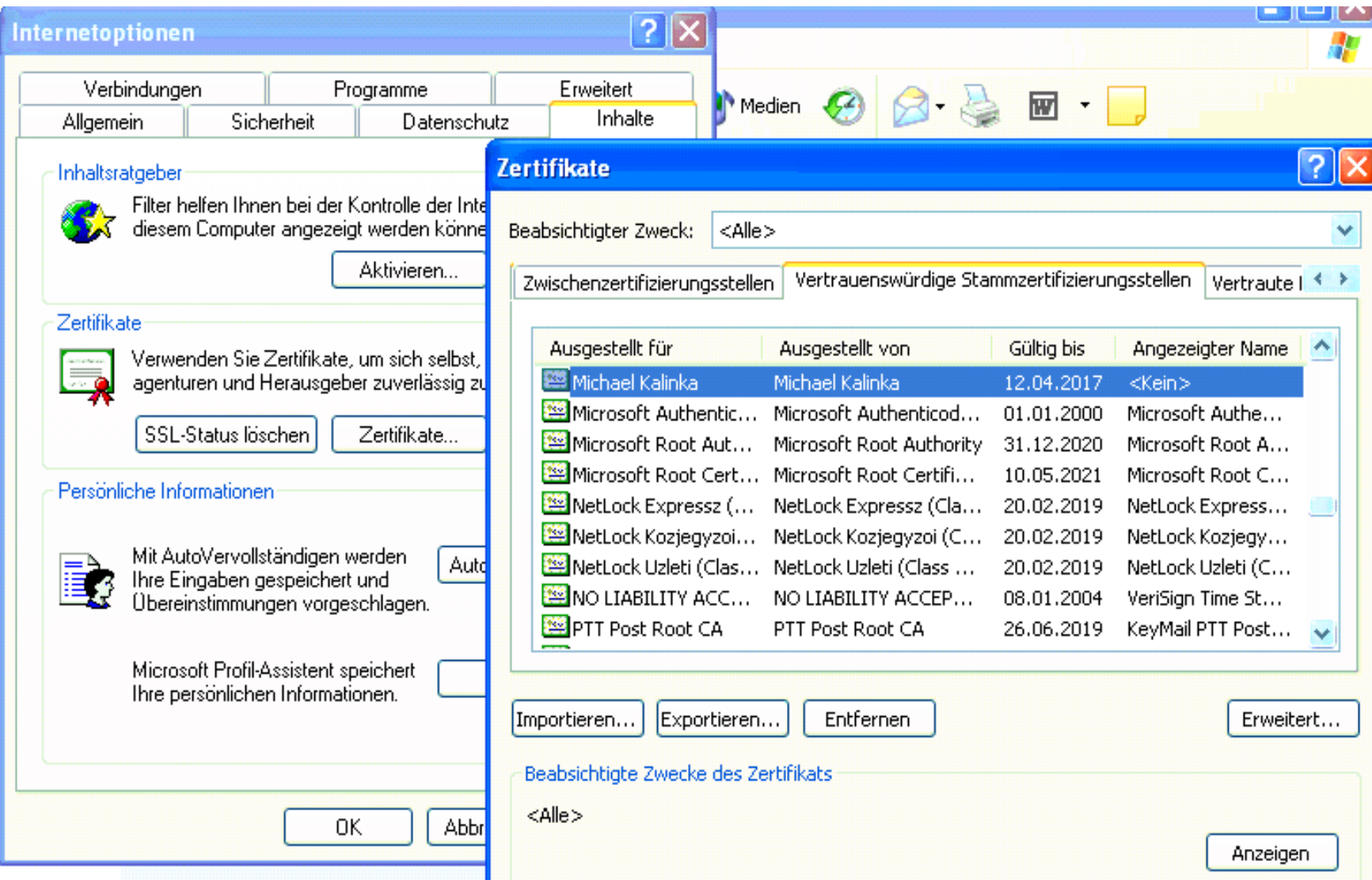

## IE6 : CSR erstellen

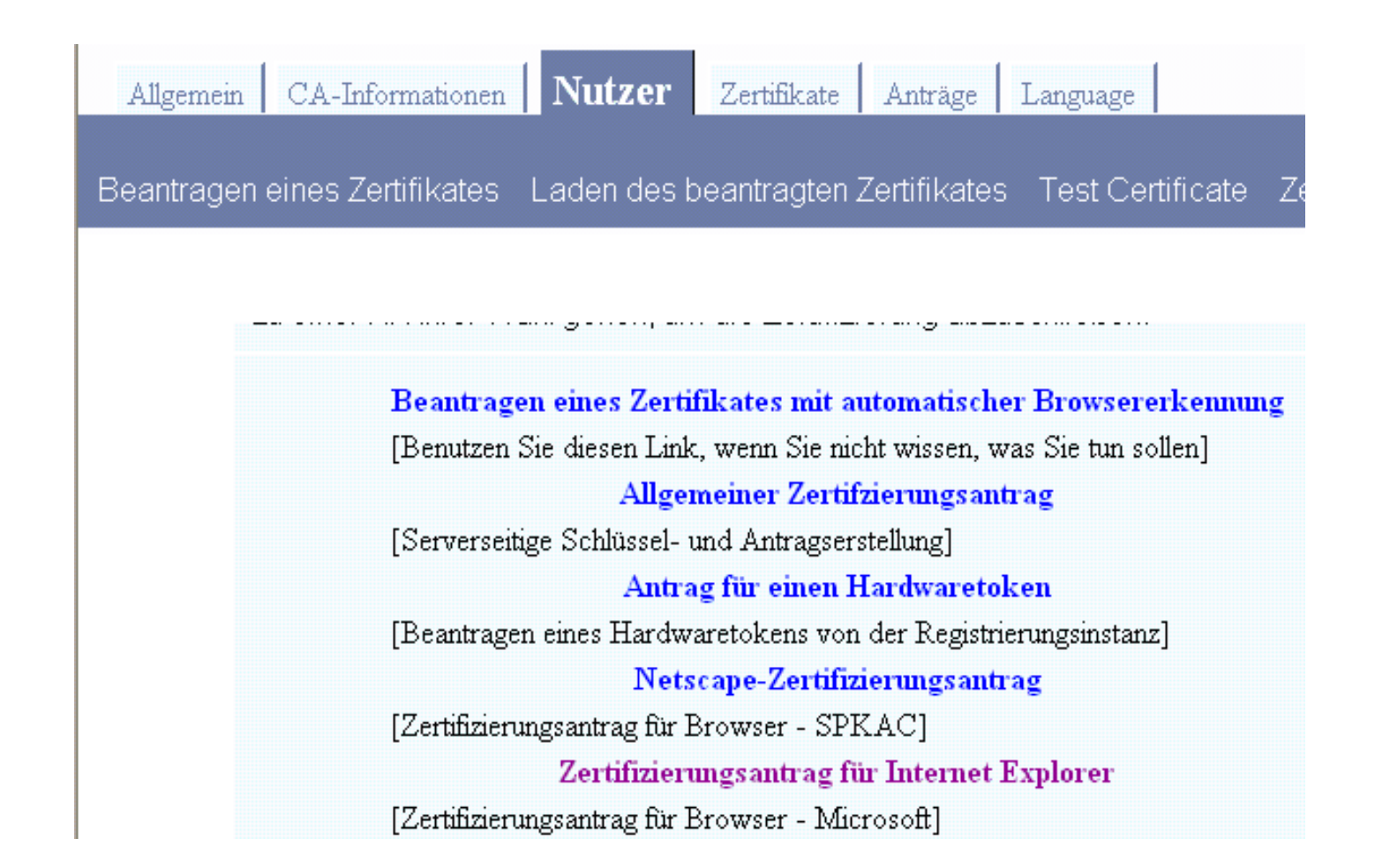

#### **IE6 CSR Daten**

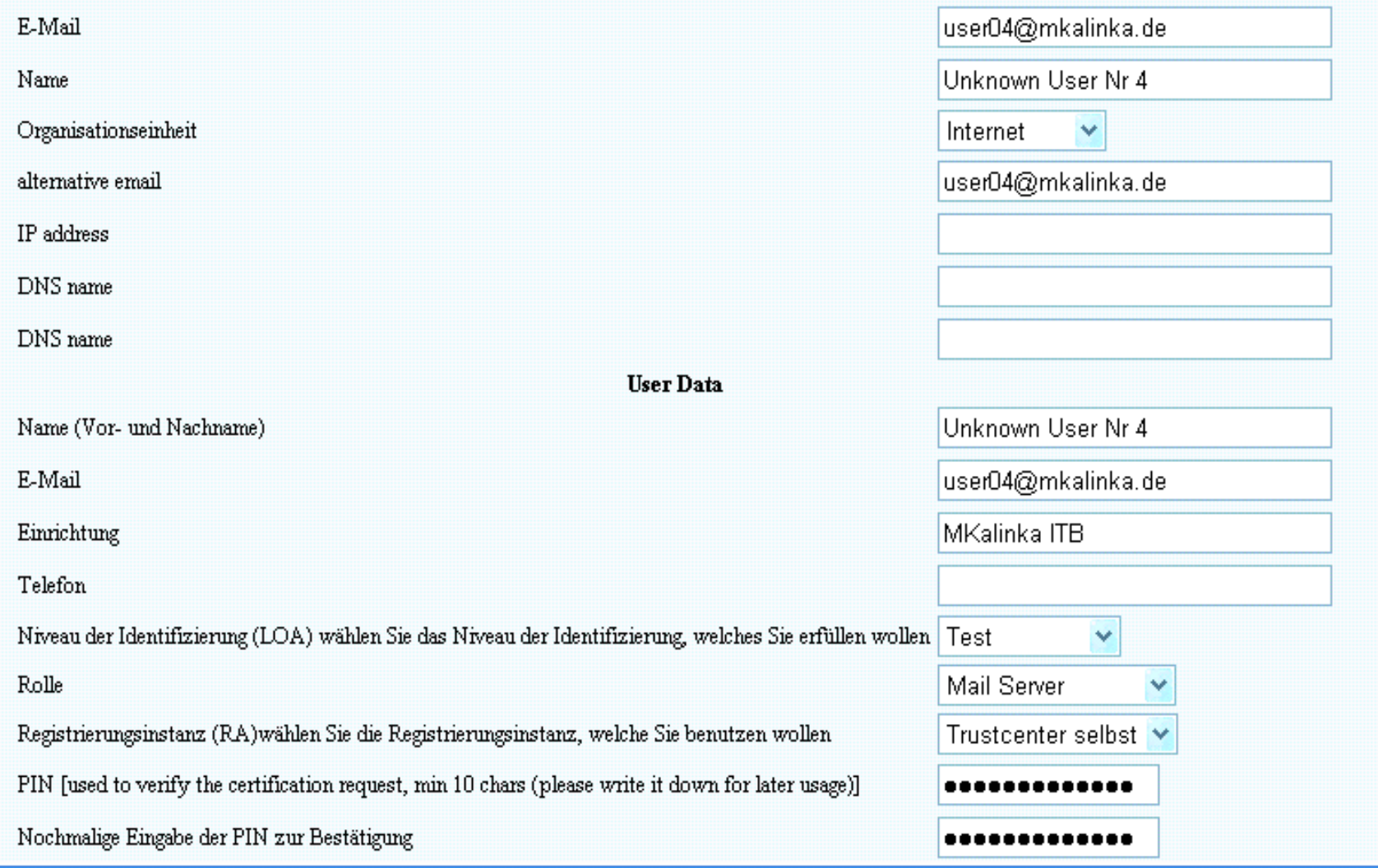

#### © MKalinka IT-Beratung

## **IE6 CSR privatekey**

#### Bestätigung des Zertifizierungsantrages

Die im folgenden angezeigten Daten wurden empfangen. Bitte prüfen Sie sie sorgfältig.

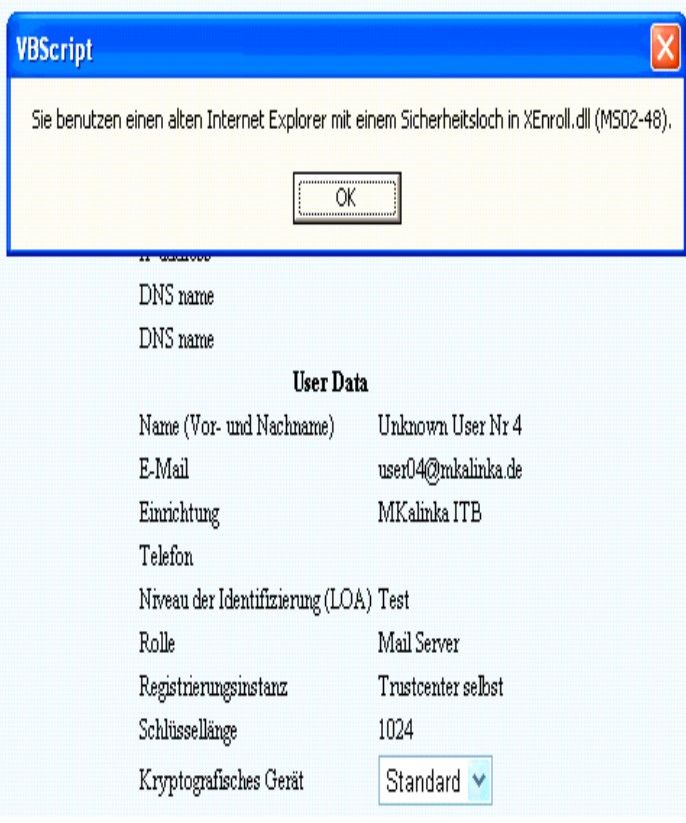

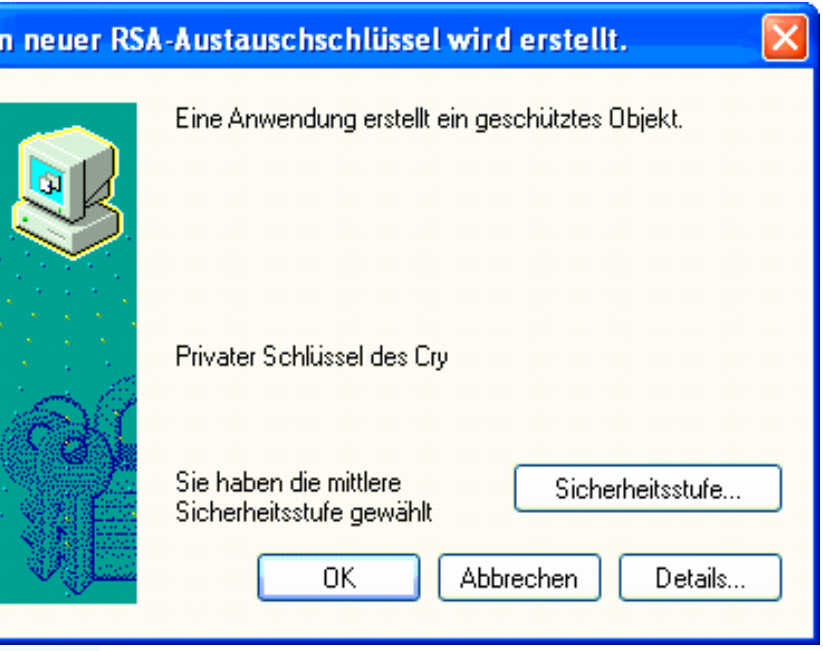

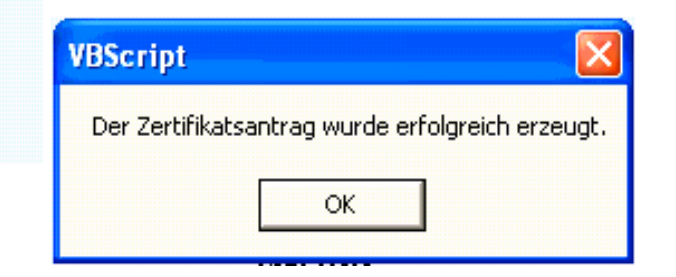

#### **Firefox CSR**

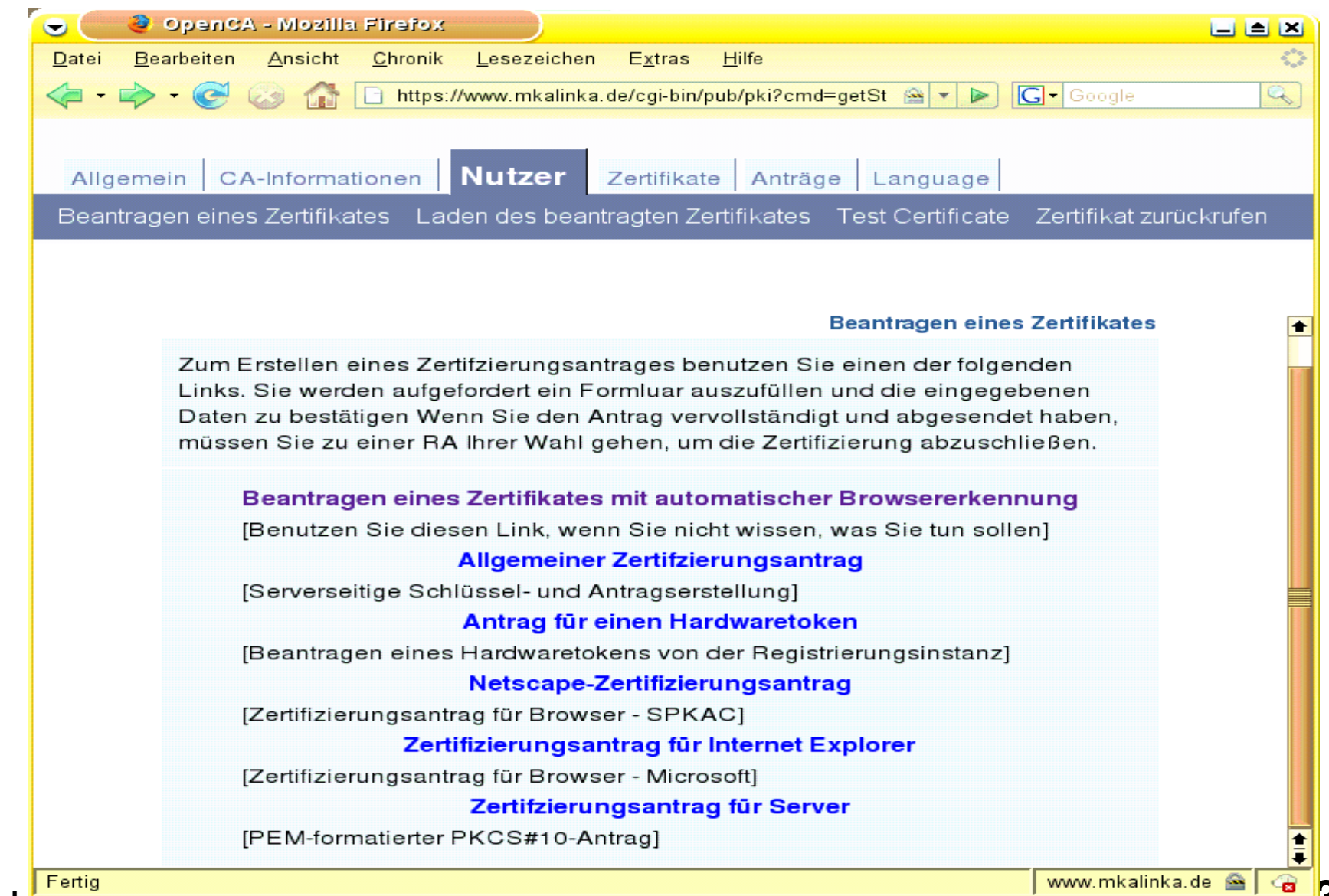

© MKalinka <del>new alang</del>

#### **Firefox CSR Daten**

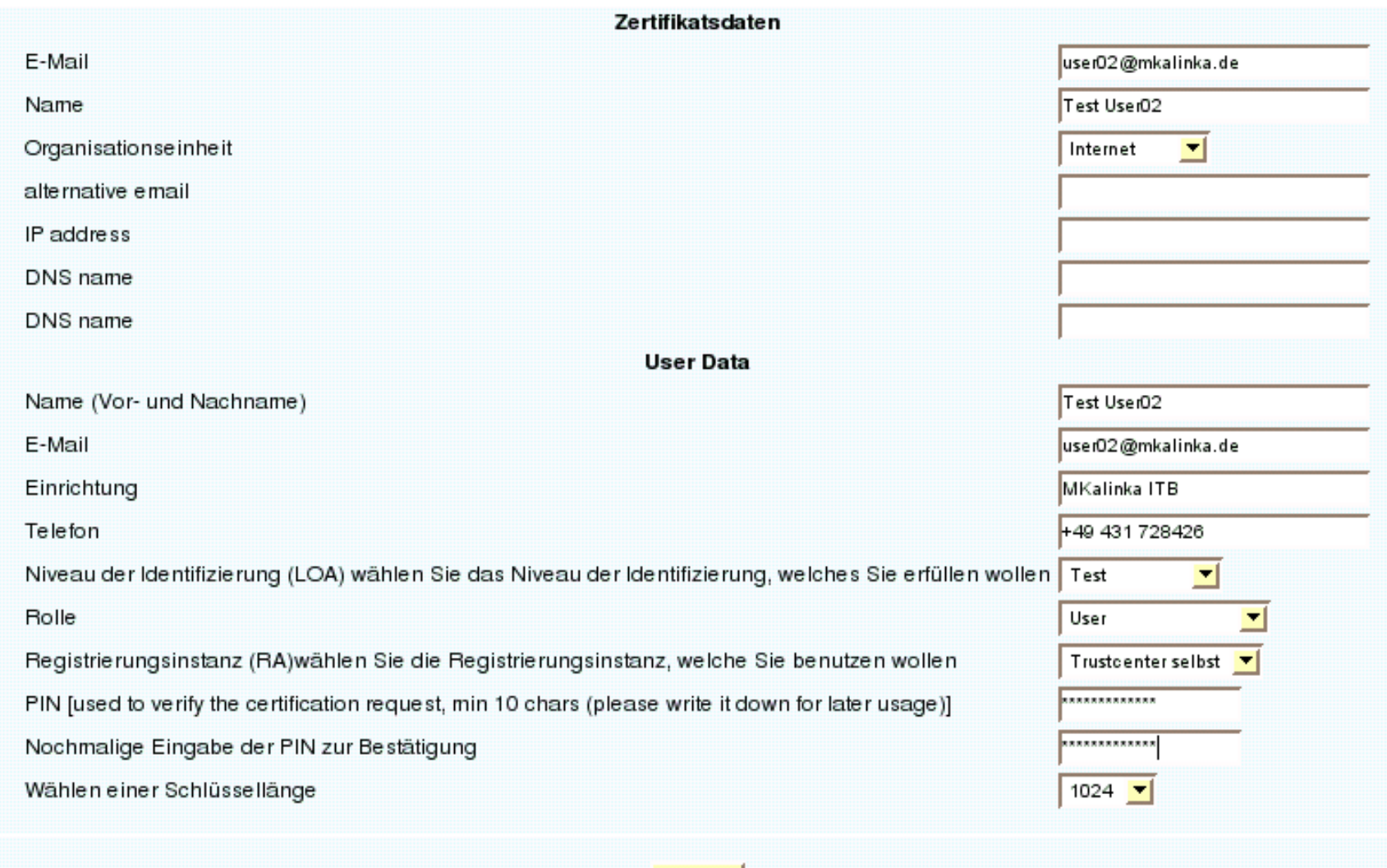

Weiter

#### Firefox CSR absenden

Die im folgenden angezeigten Daten wurden empfangen. Bitte prüfen Sie sie sorgfältig.

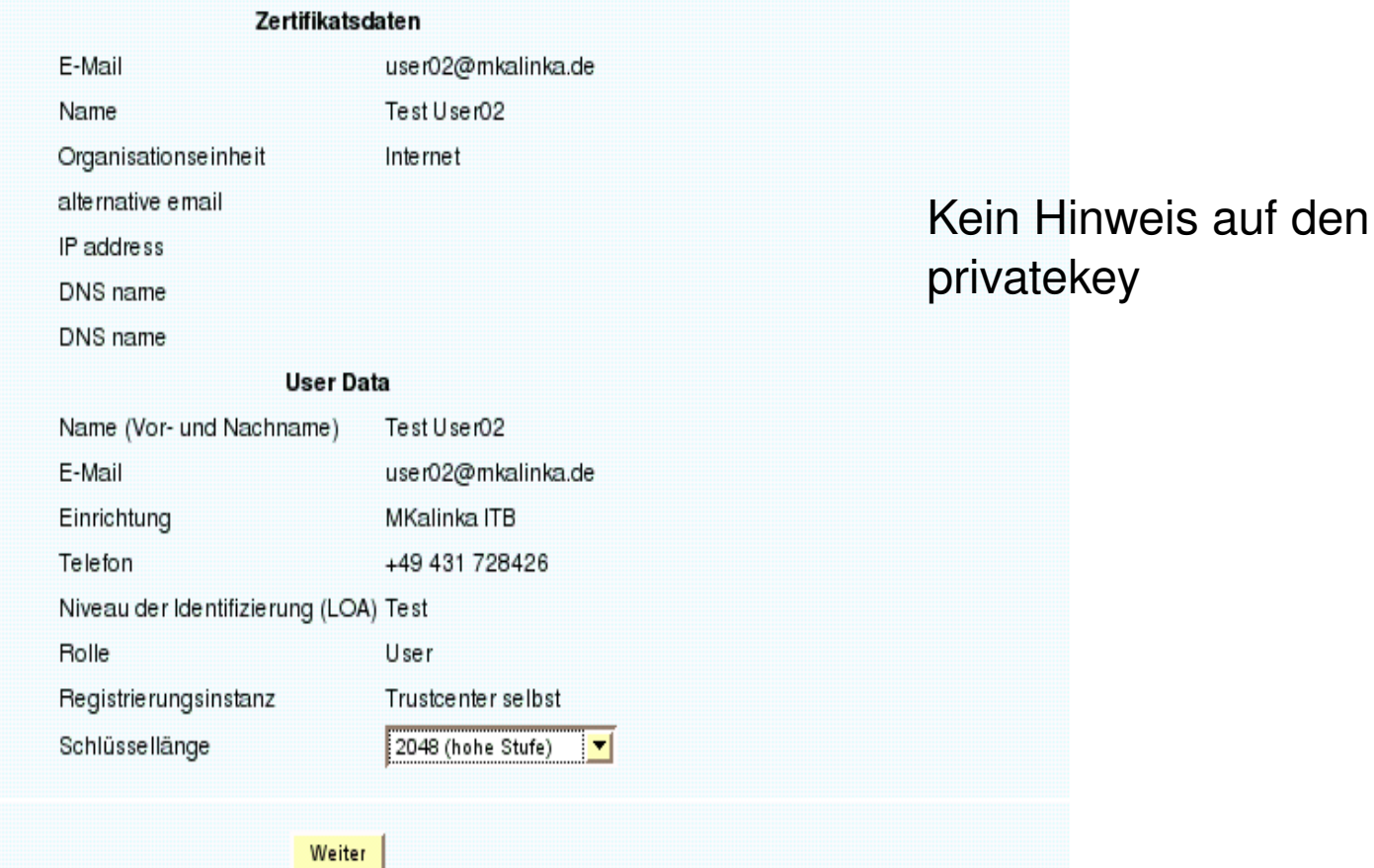

**© MKalinka ITBeratung 40**

### **RA: CSR bearbeiten**

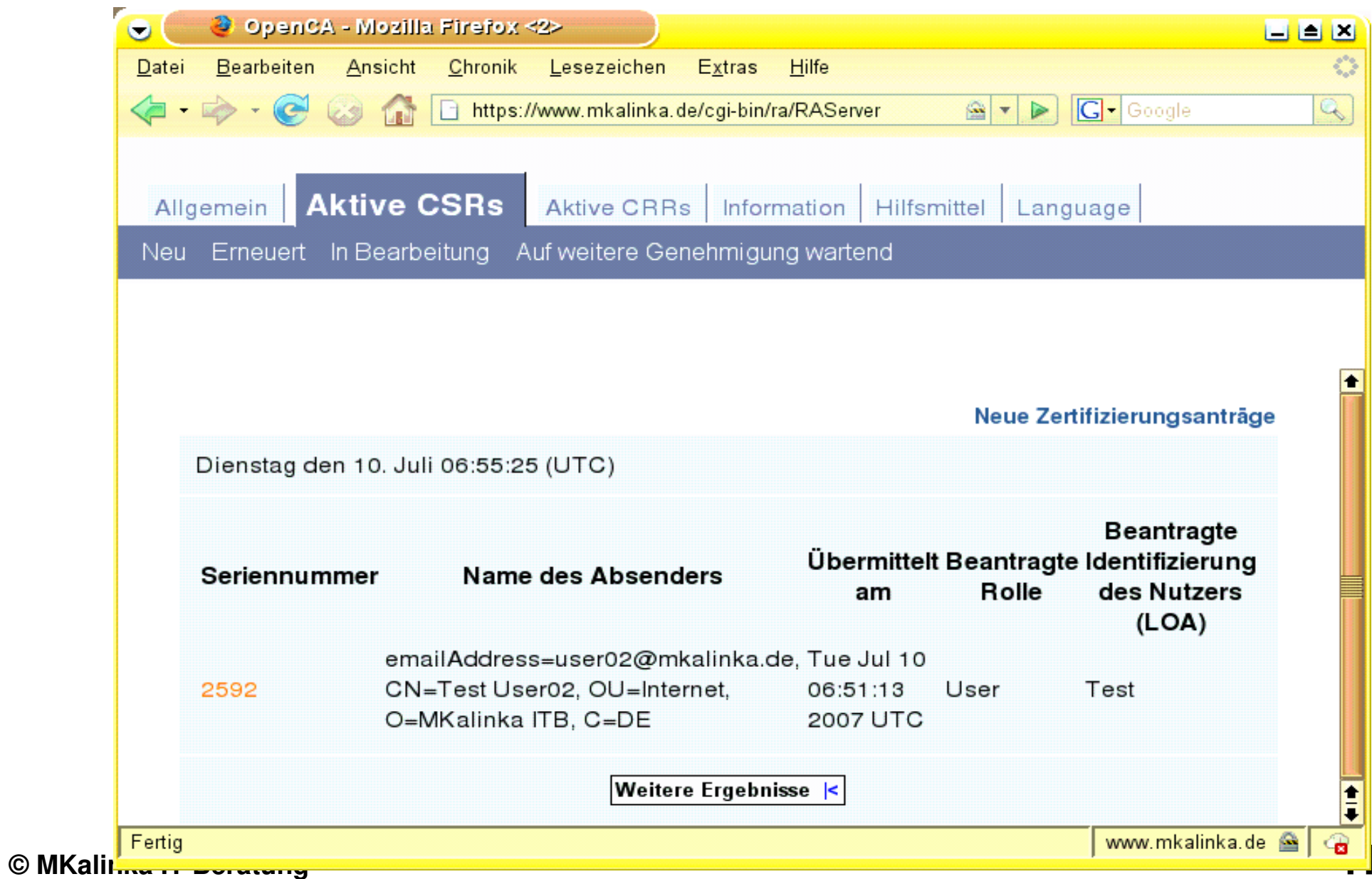

#### **RA: CSR bearbeiten**

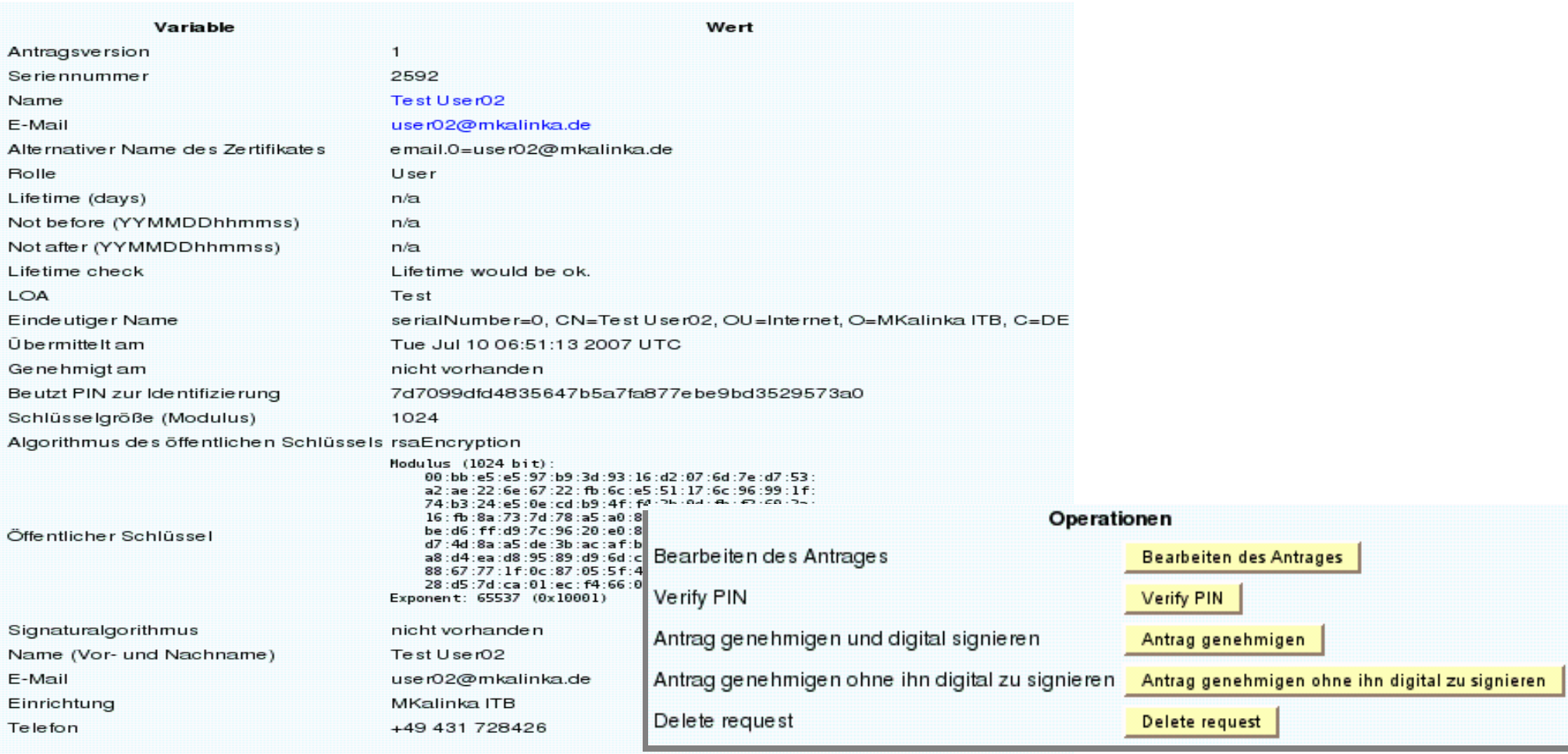

#### RA : CSR bearbeiten

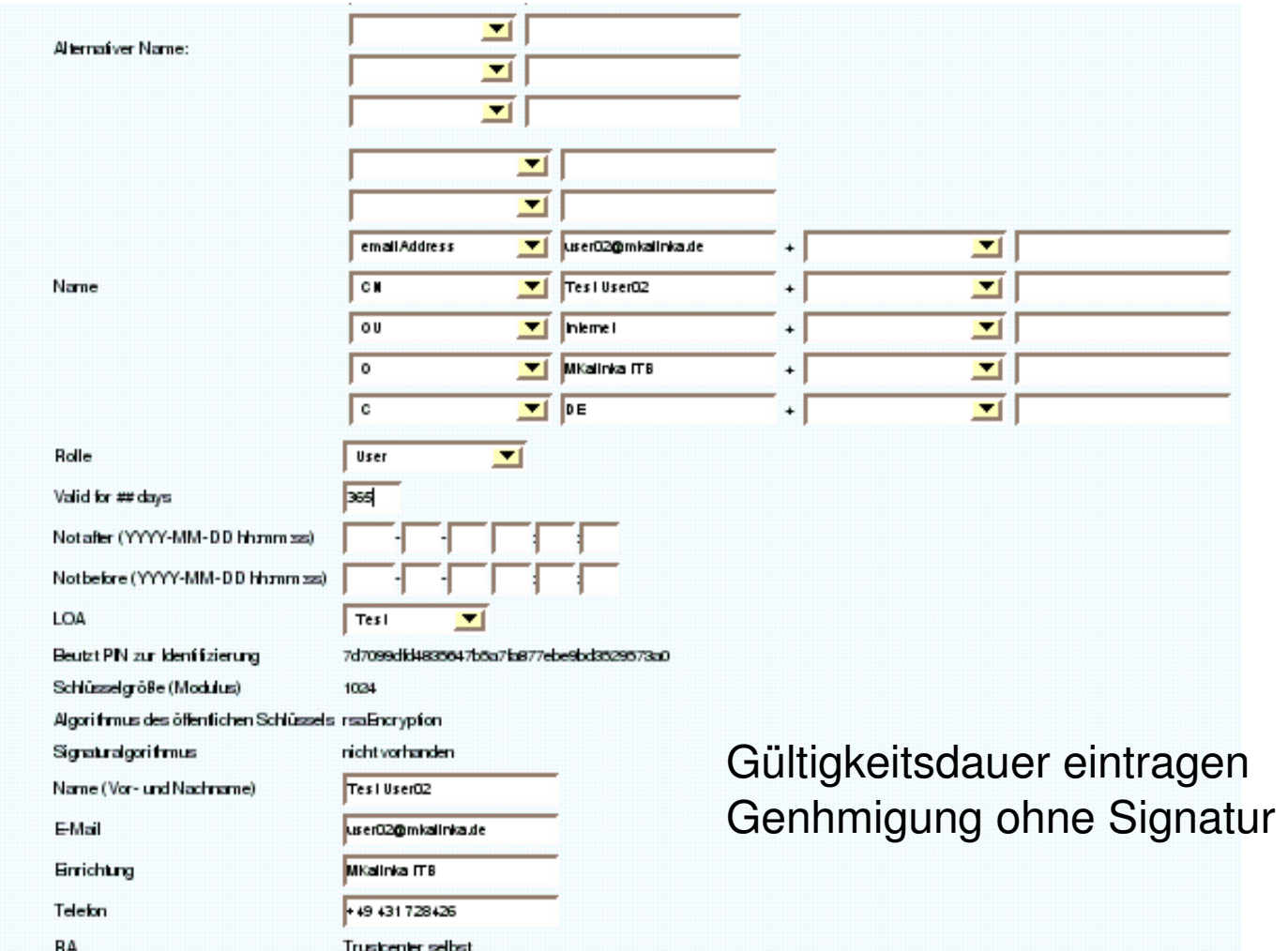

## **CA: CSR finden**

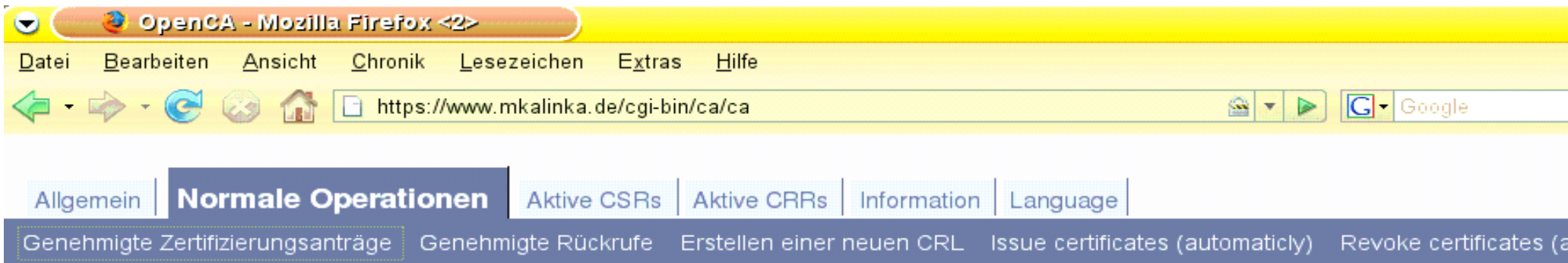

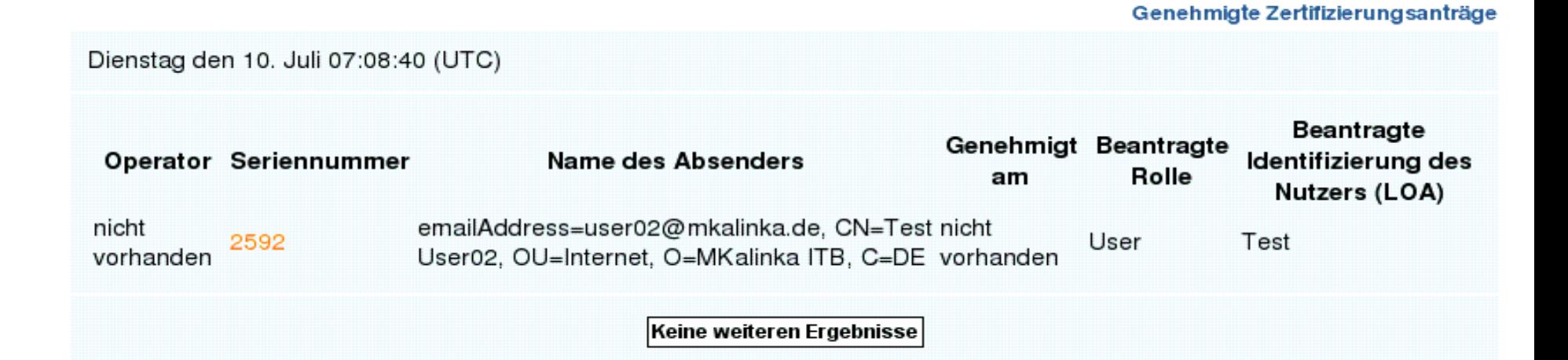

## CA : CSR signieren

#### Sie sehen nun die Details des Zerifizierungsantrages (CSR).

Dienstag den 10. Juli 07:11:28 (UTC)

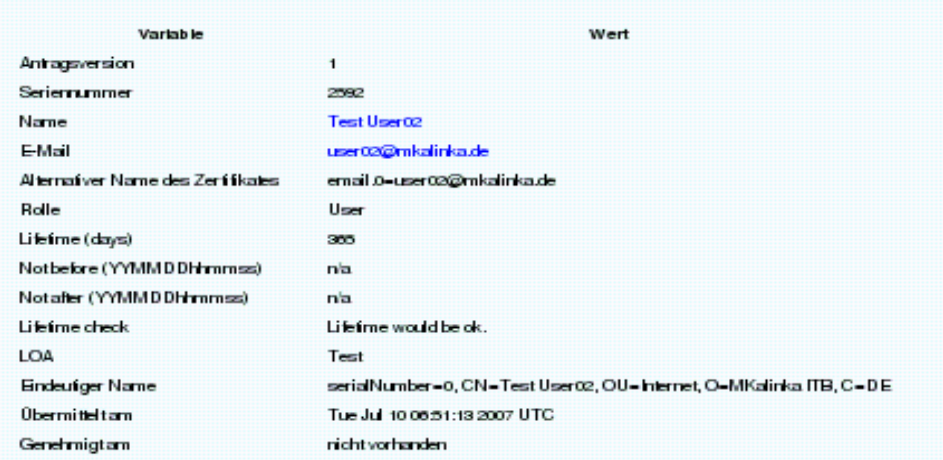

CA Login für kryptographisches Gerät

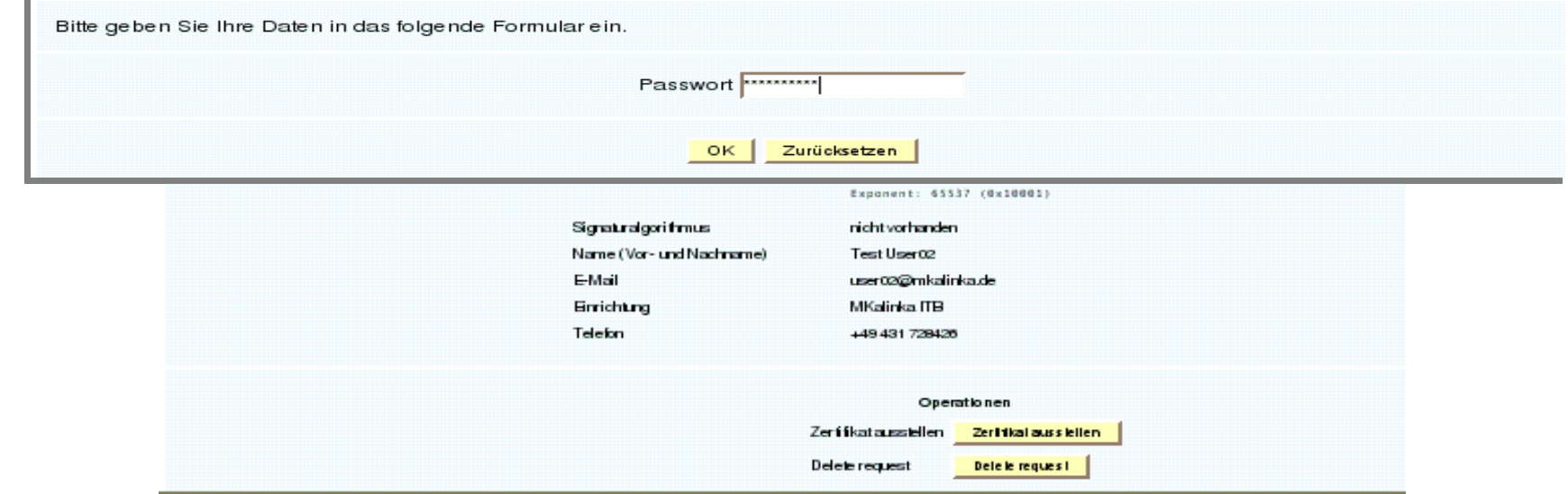

#### © MKalinka IT-Beratung

#### Zertifikatsinhalte

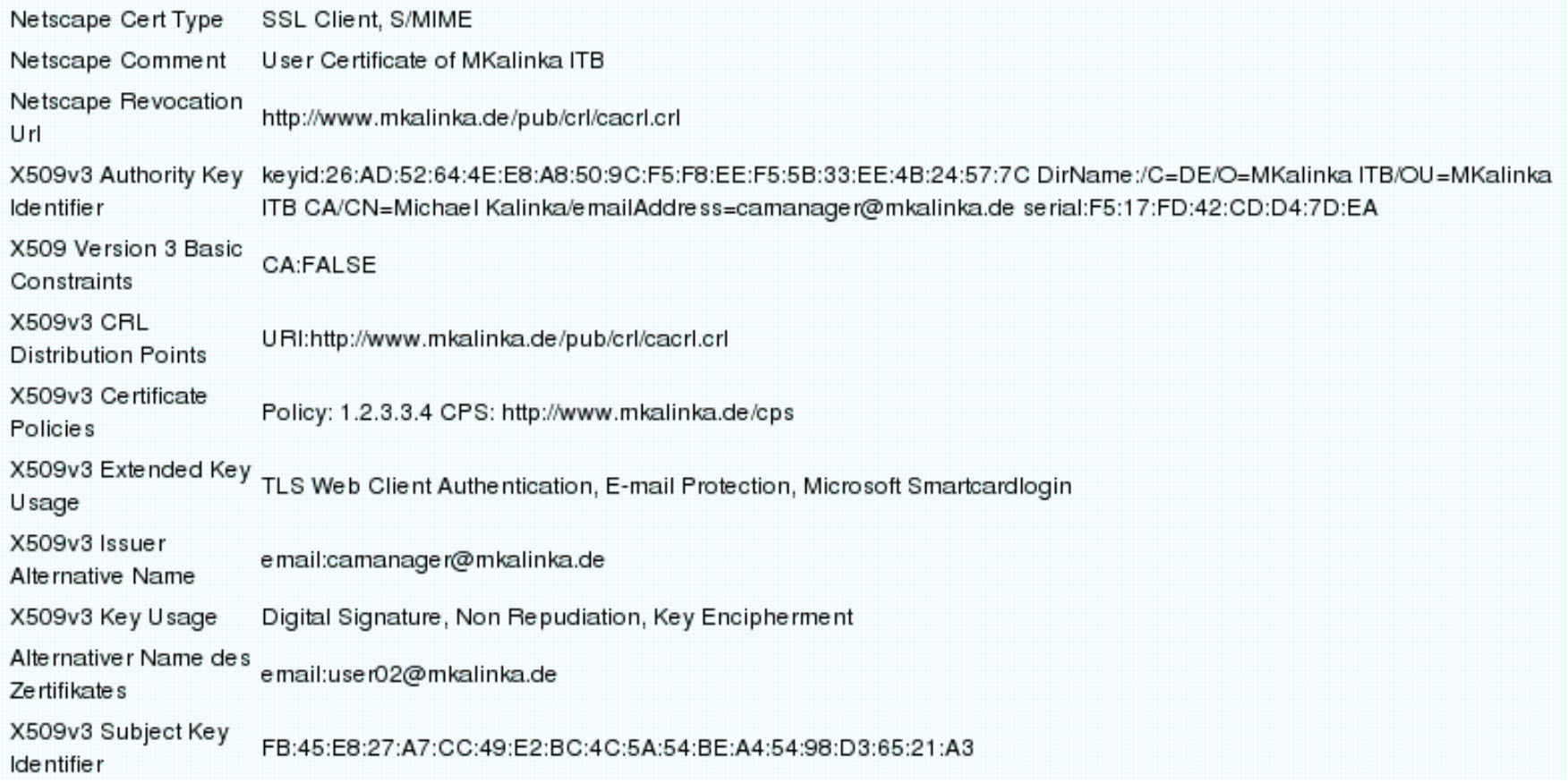

#### IE6 Zert. laden

#### **Get Additional Parameters**

Sie müssen einige zusätzliche Parameter für die gewünschte Funktionalität eingeben.

In der E-Mail, die Sie von uns erhalten haben sollten, ist eine Seriennummer enthalten, die Sie hier nun eingeben müssen. Wenn Sie einen browserspezifischen Antrag gestellt haben, dann ist es nötig, dass nun densleben Browser benutzen, mit welchem Sie den Antrag erstellt haben. Bitte geben Sie nun die Seriennummer des Zertifikates ein oder nutzen Sie die Möglichkeit der Eingabe der Seriennummer des Antrages, wenn Sie die Seriennummer des Zertifikates nicht zur Hand haben.

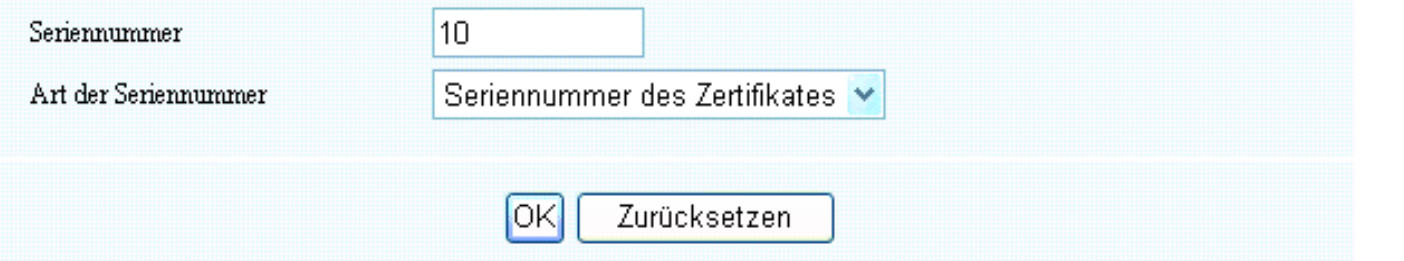

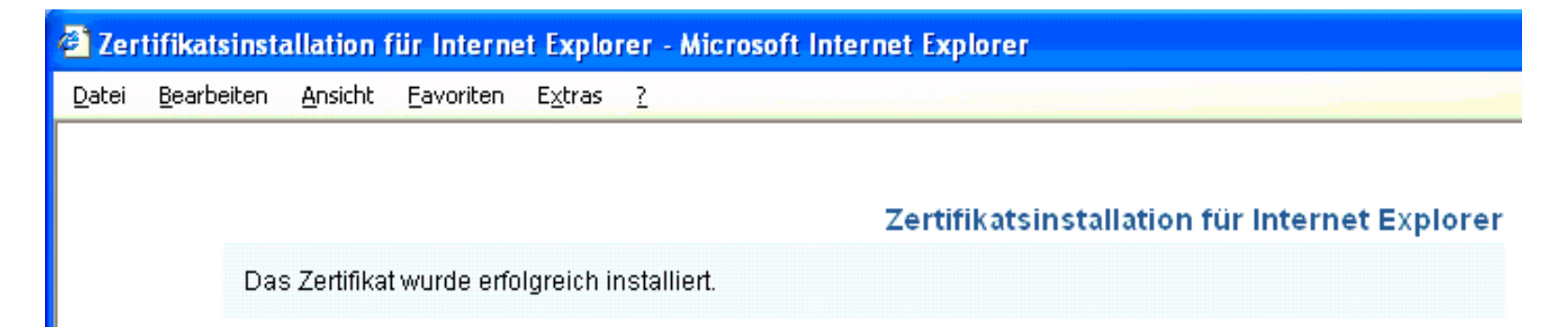

#### © MKalinka IT-Beratung

#### IE6 wo ist das Zert?

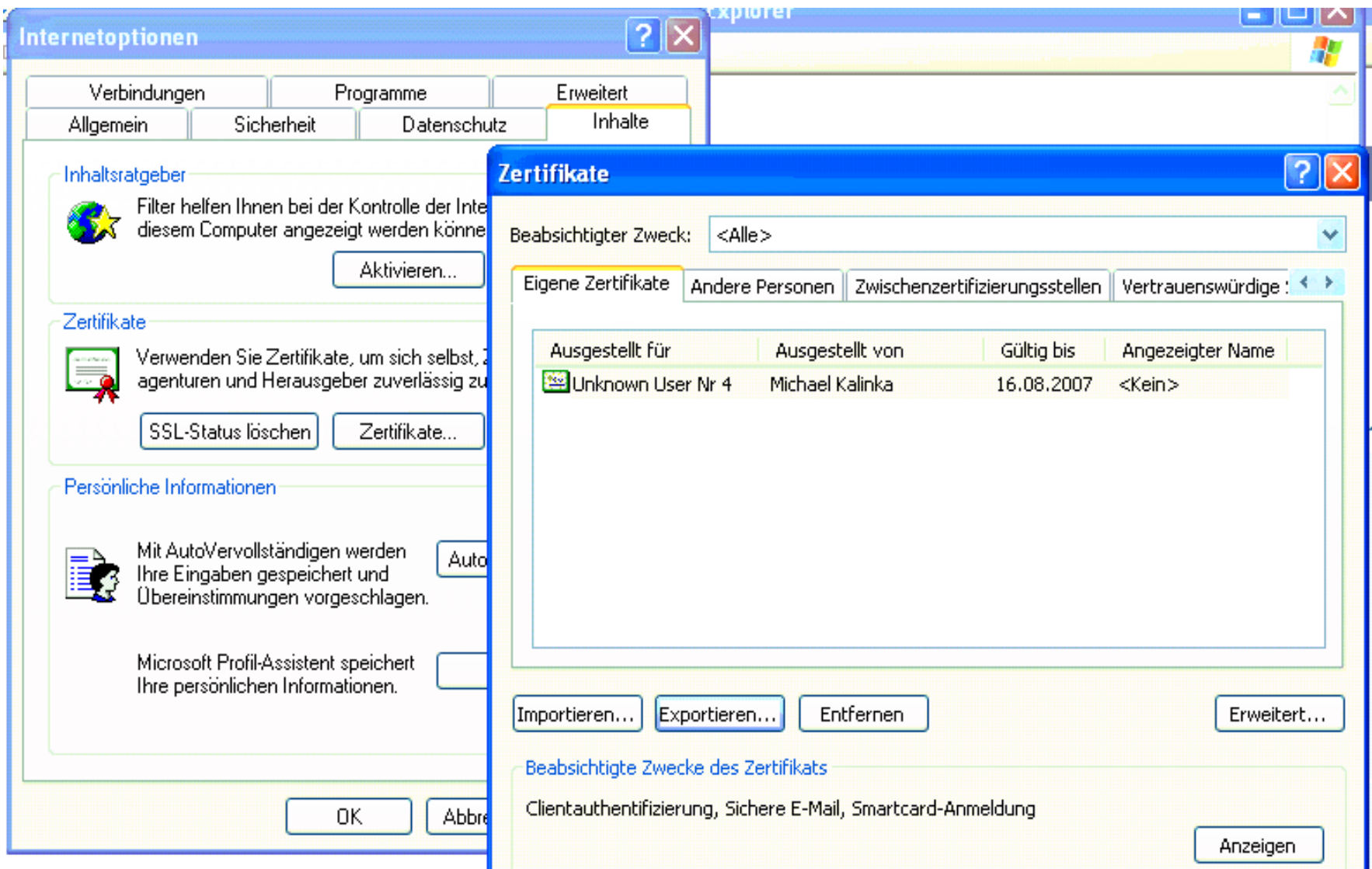

#### IE6 exportCert

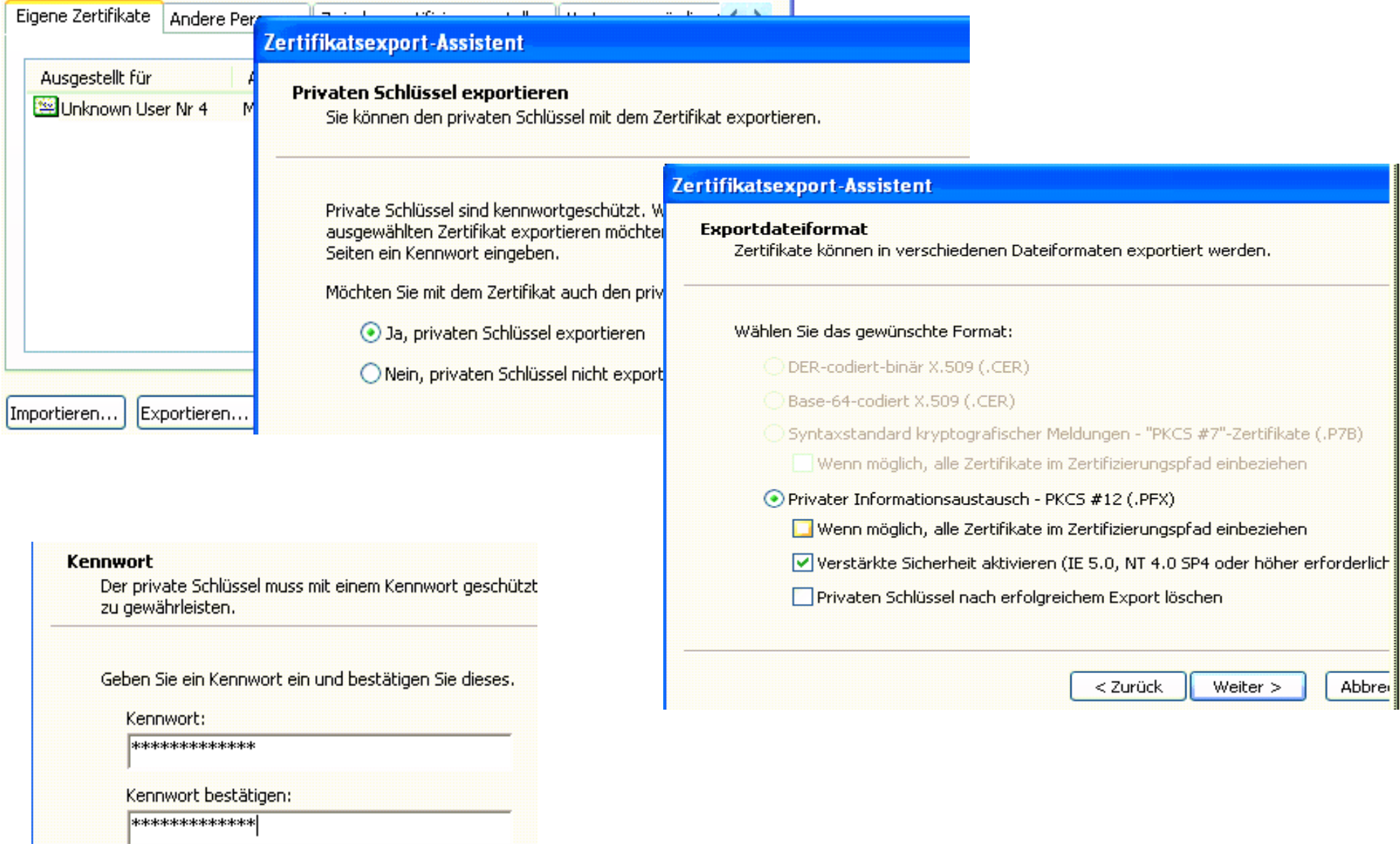

#### © MKalinka IT-Beratung

#### Exportdatei als .p12

#### **Kennwort**

Der private Schlüssel muss mit einem Kennwort geschützt zu gewährleisten.

Geben Sie ein Kennwort ein und bestätigen Sie dieses.

Kennwort:

\*\*\*\*\*\*\*\*\*\*\*\*\*

Kennwort bestätigen:

\*\*\*\*\*\*\*\*\*\*\*\*\*\*

#### **Exportdatei**

Geben Sie die den Namen der zu exportierenden Datei an.

#### Dateiname:

user04\_at\_mkalinka\_de .p12

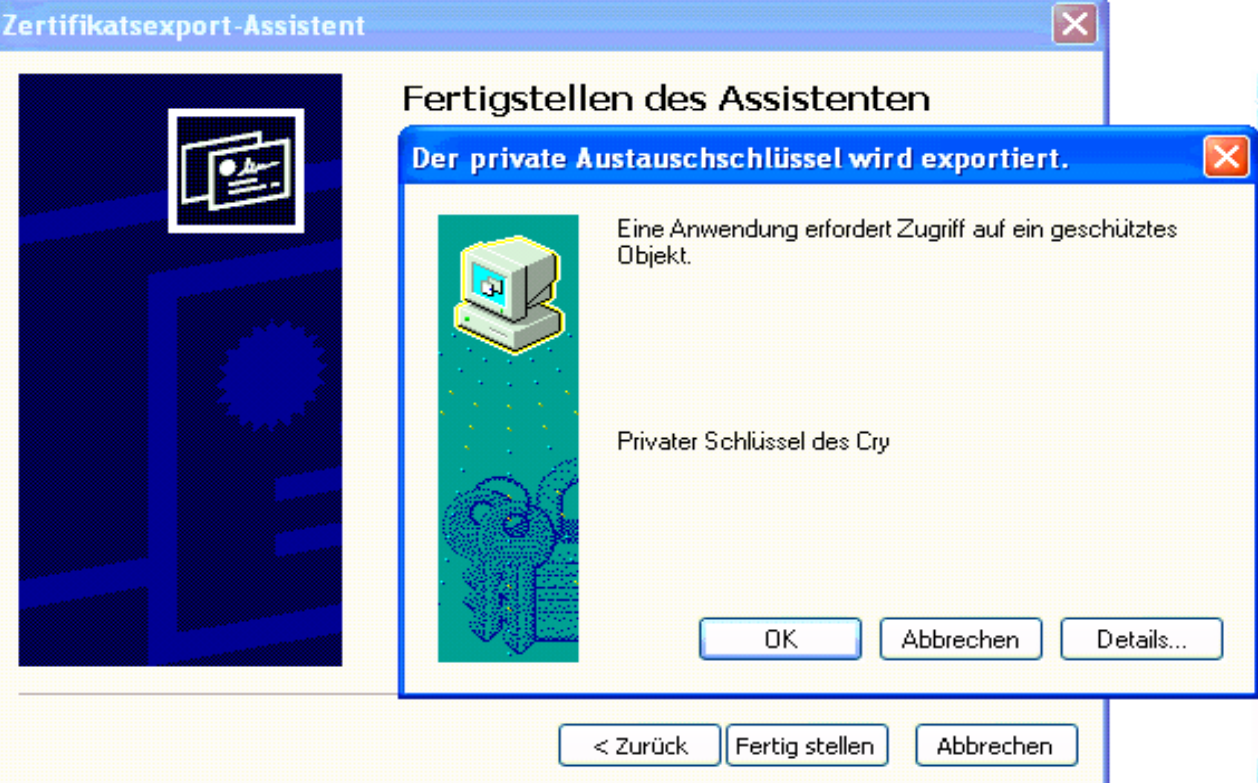

#### © MKalinka IT-Beratung

Durchsuchen.

### **PUB: Zertifikat abholen**

**Get Additional Parameters** Sie müssen einige zusätzliche Parameter für die gewünschte Funktionalität eingeben. In der E-Mail, die Sie von uns erhalten haben sollten, ist eine Seriennummer enthalten, die Sie hier nun eingeben müssen. Wenn Sie einen browserspezifischen Antrag gestellt haben, dann ist es nötig, dass nun densleben Browser benutzen, mit welchem Sie den Antrag erstellt haben. Bitte geben Sie nun die Seriennummer des Zertifikates ein oder nutzen Sie die Möglichkeit der Eingabe der Seriennummer des Antrages, wenn Sie die Seriennummer des Zertifikates nicht zur Hand haben. 8 Seriennummer Seriennummer des Zertifikates Art der Seriennummer Zurücksetzen OK. Warnung l≐∐×l Ihr persönliches Zertifikat wurde installiert. Sie sollten eine Sicherungskopie des Zertifikats behalten. ОK

#### © MKalinka IT-Beratung

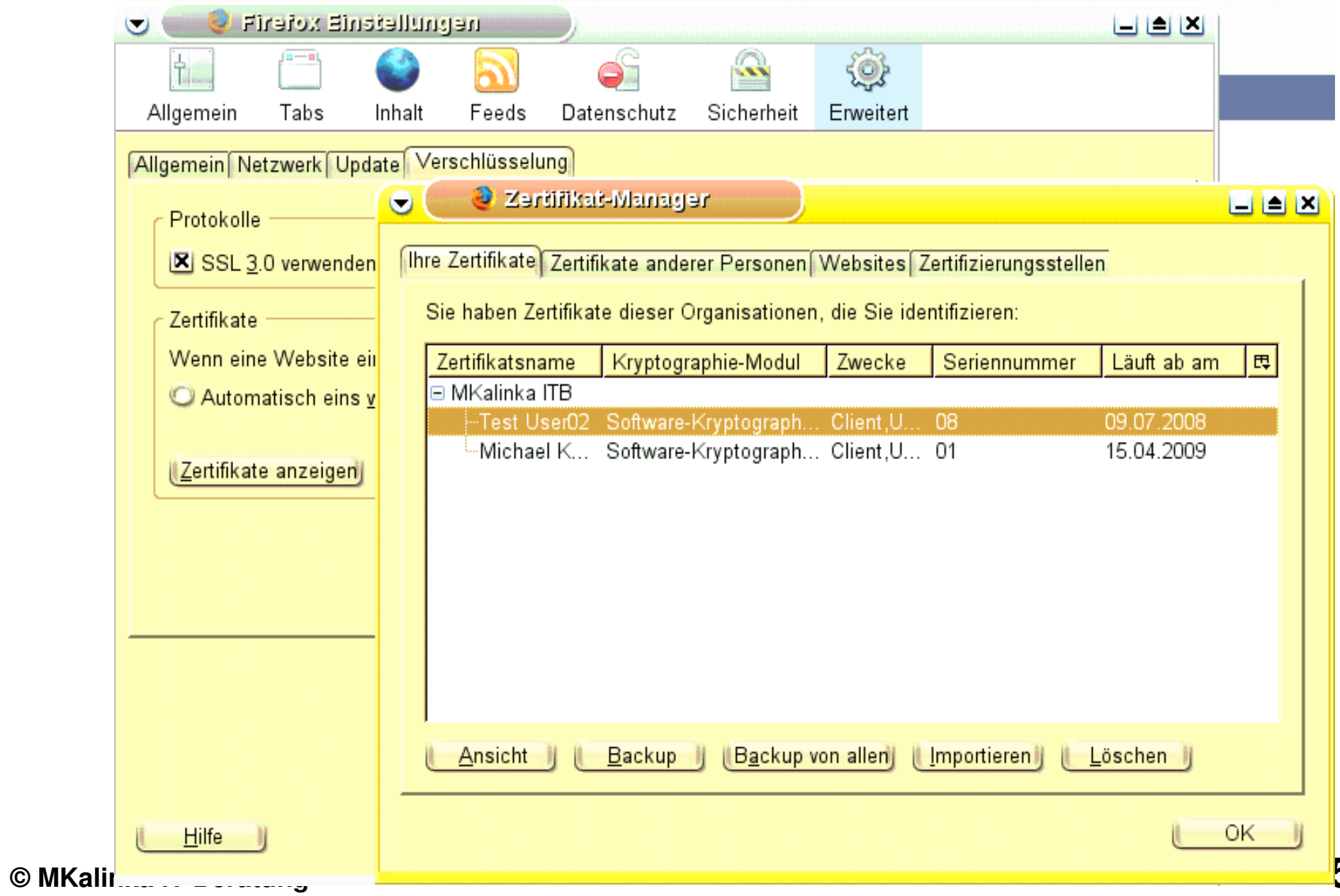

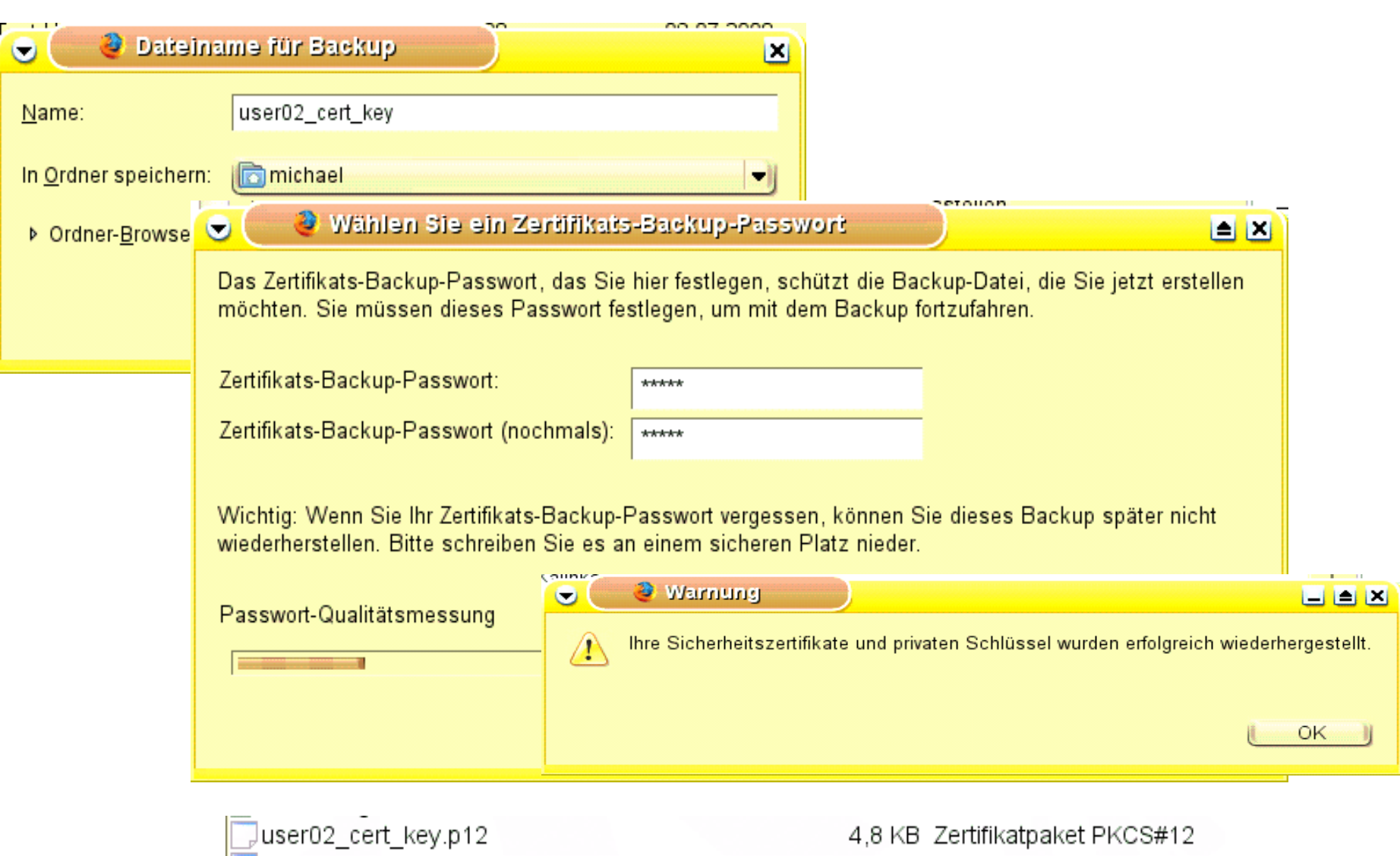

## Windows Import .p12

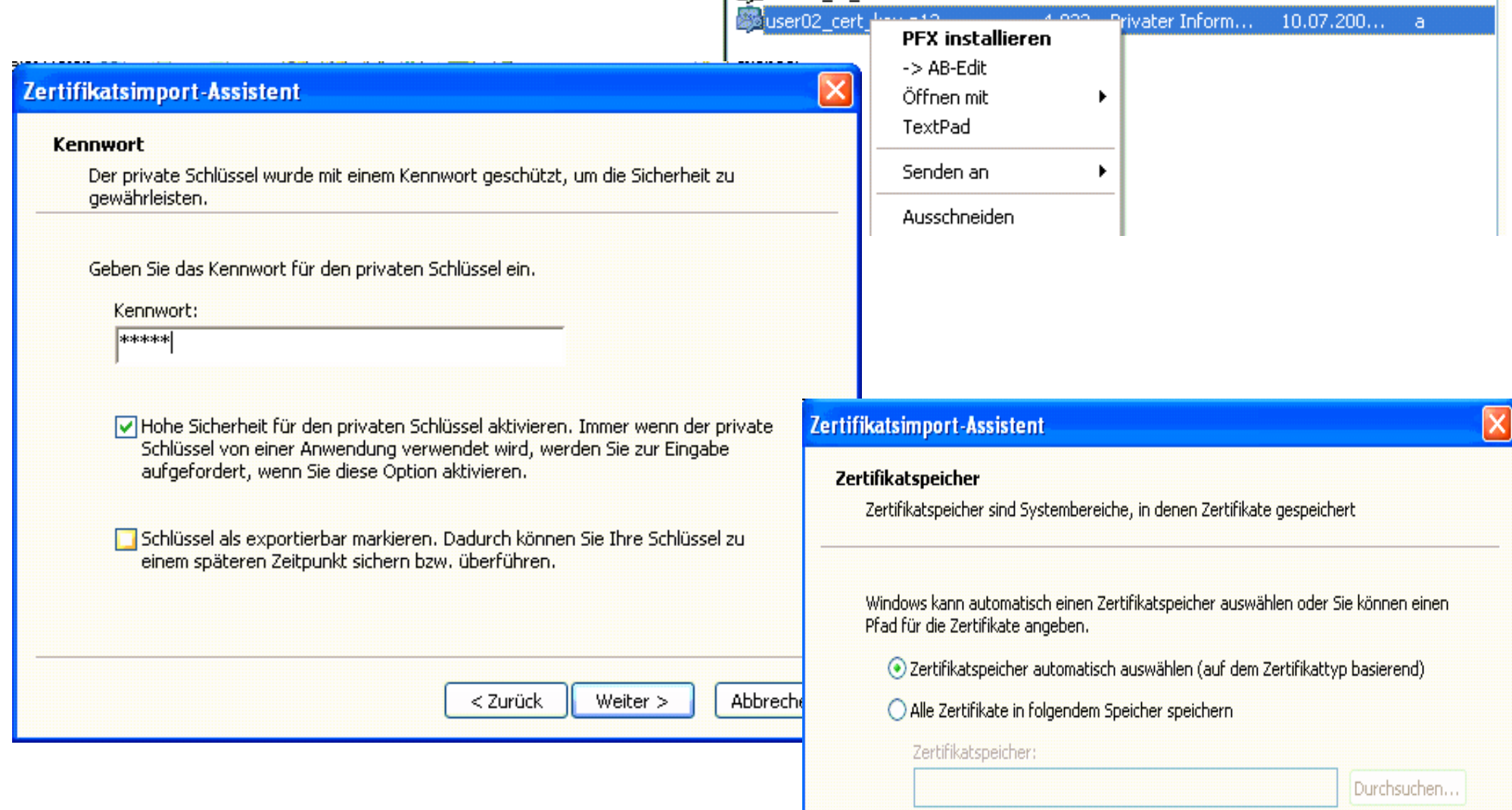

#### © MKalinka IT-Beratung

#### **OE Mail-Konto**

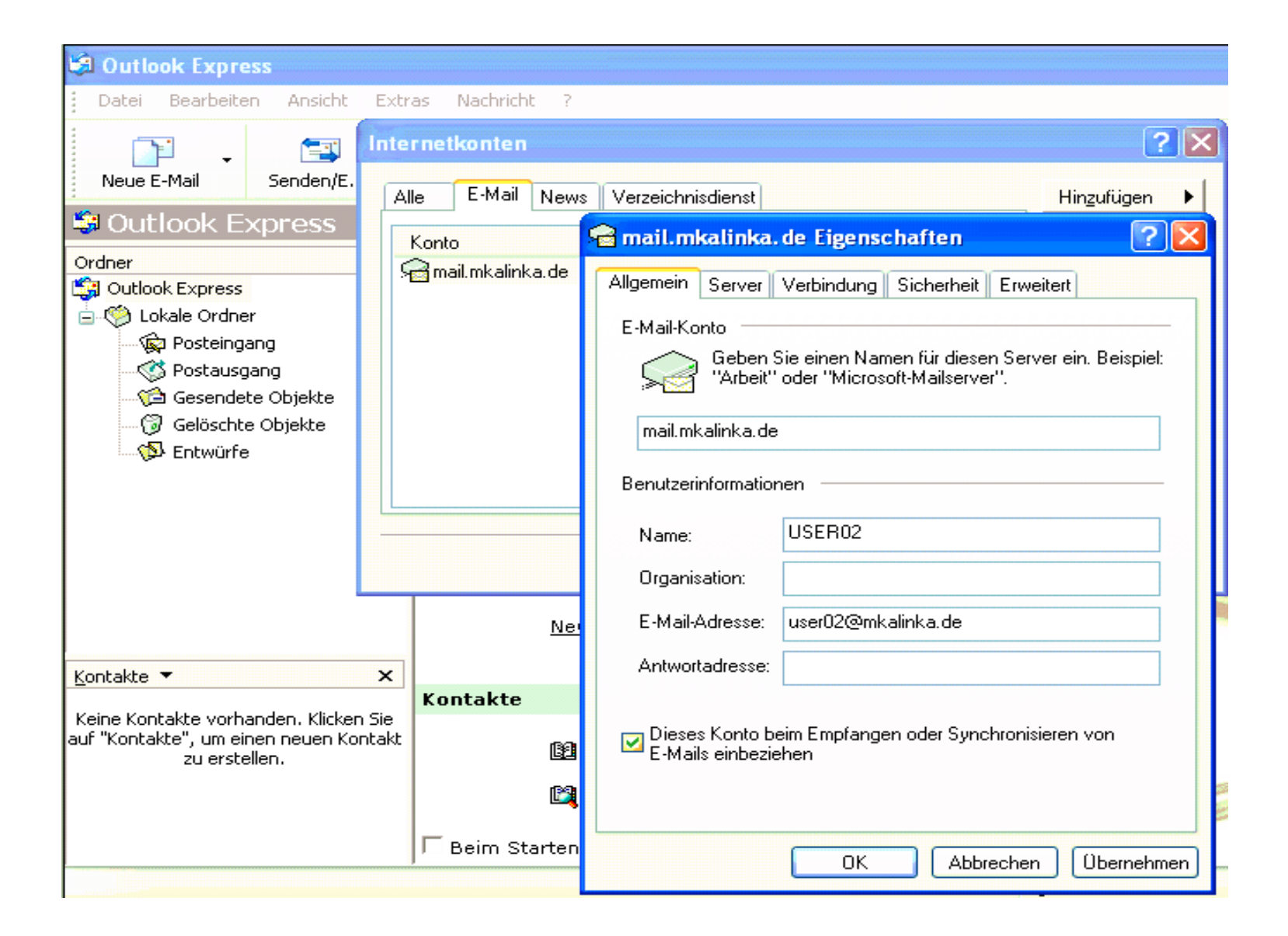

#### **OE Mail-Server**

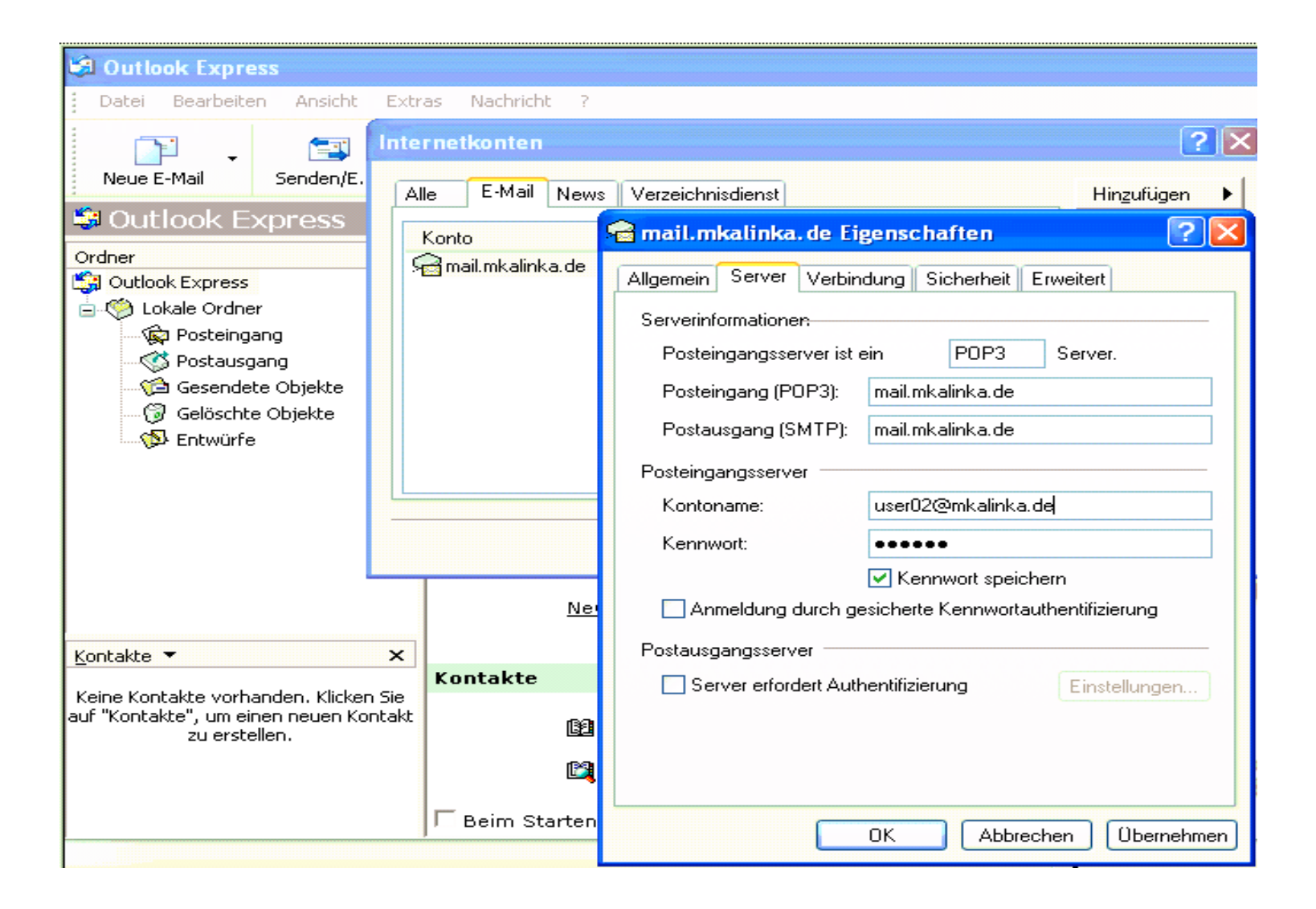

### **OE Mail-Sicherheit**

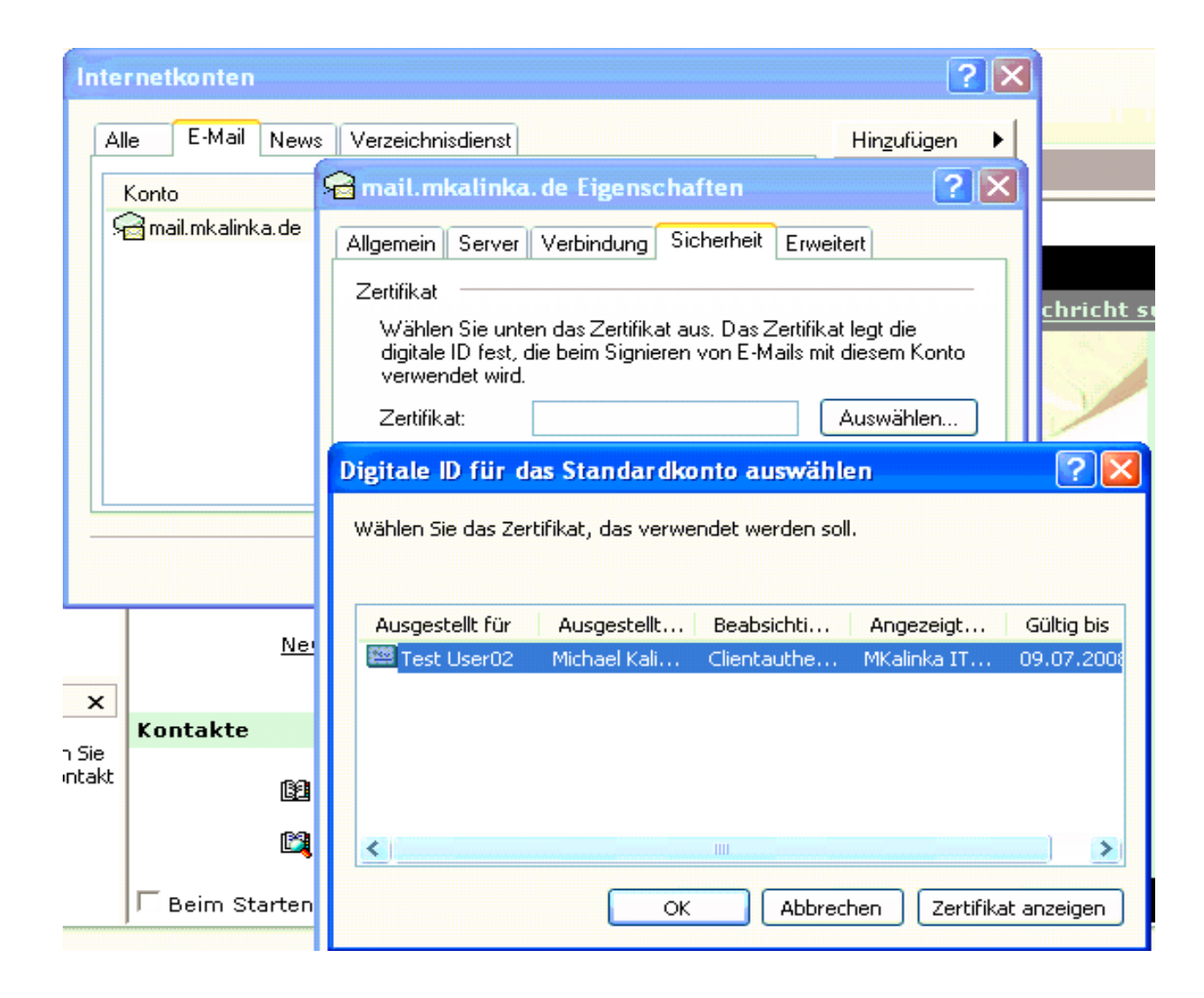

## **OE Userzertifikat**

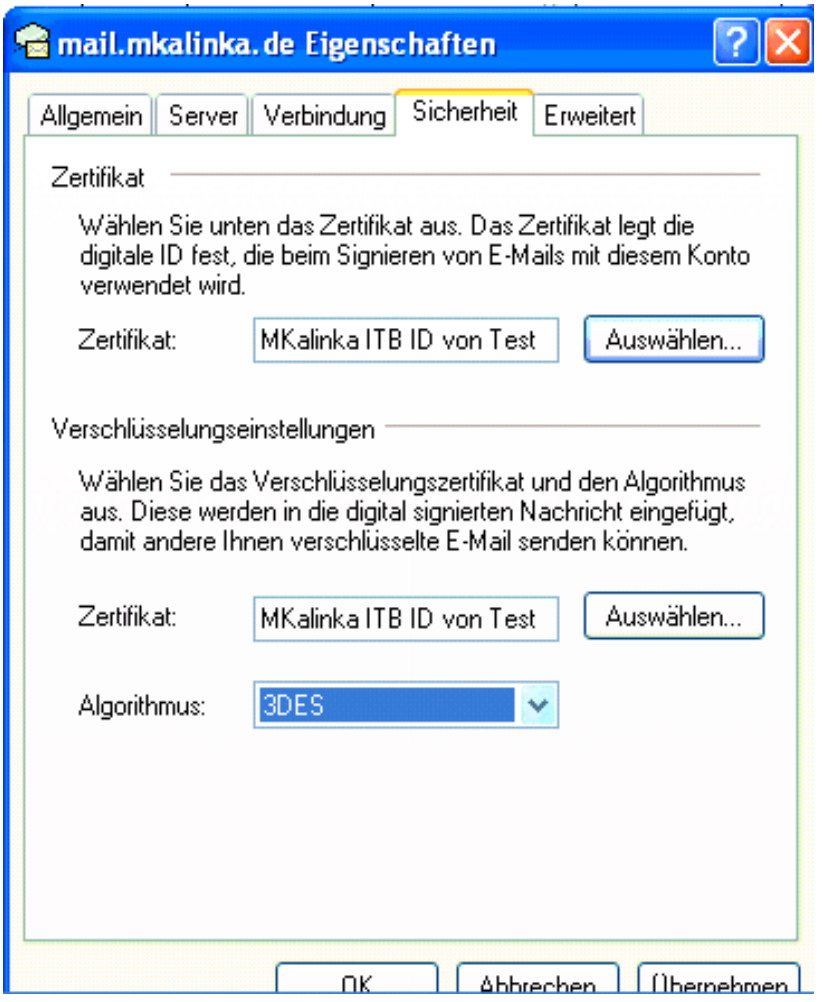

# **OE Signatur**

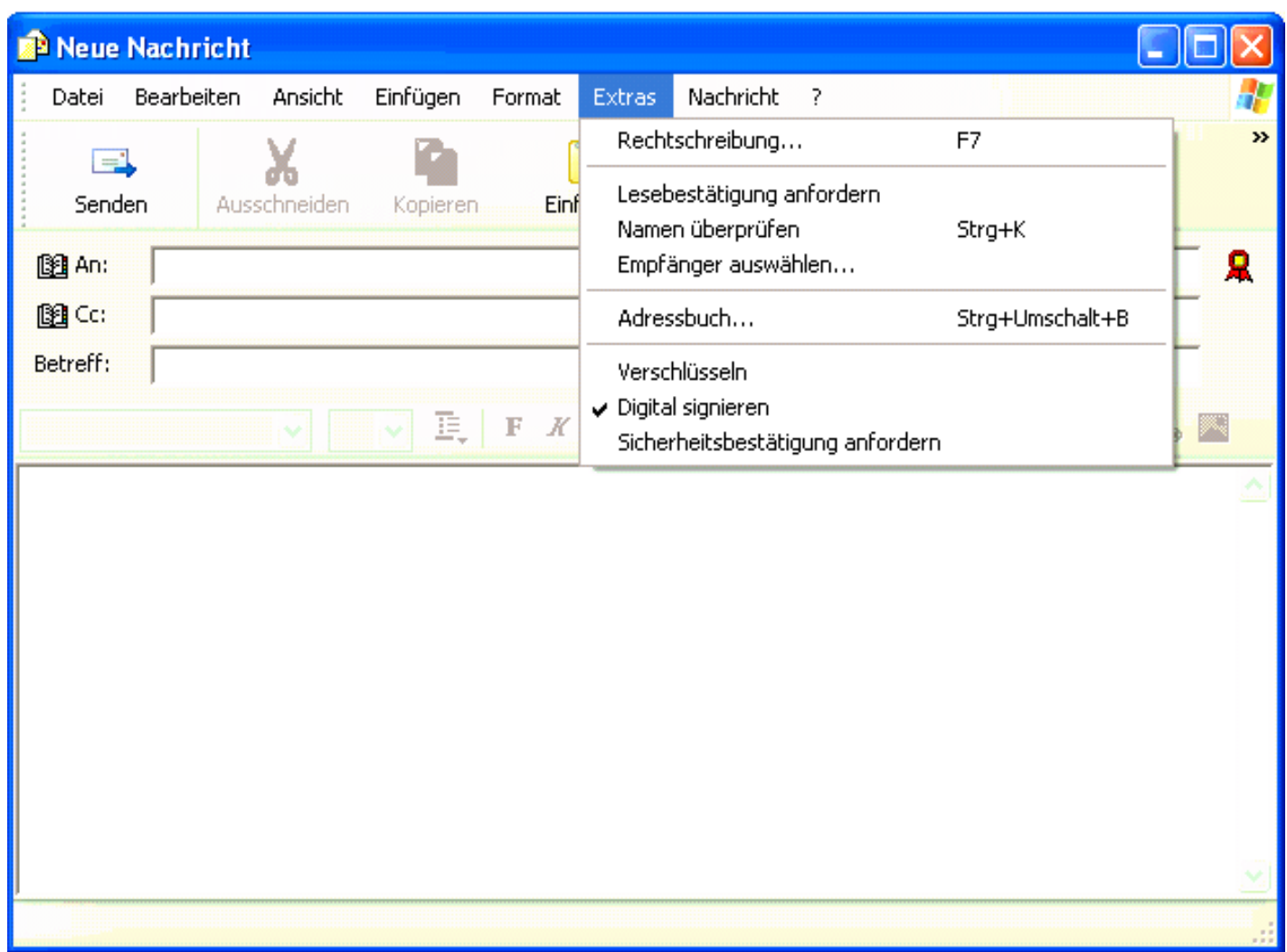

### **OE Versand**

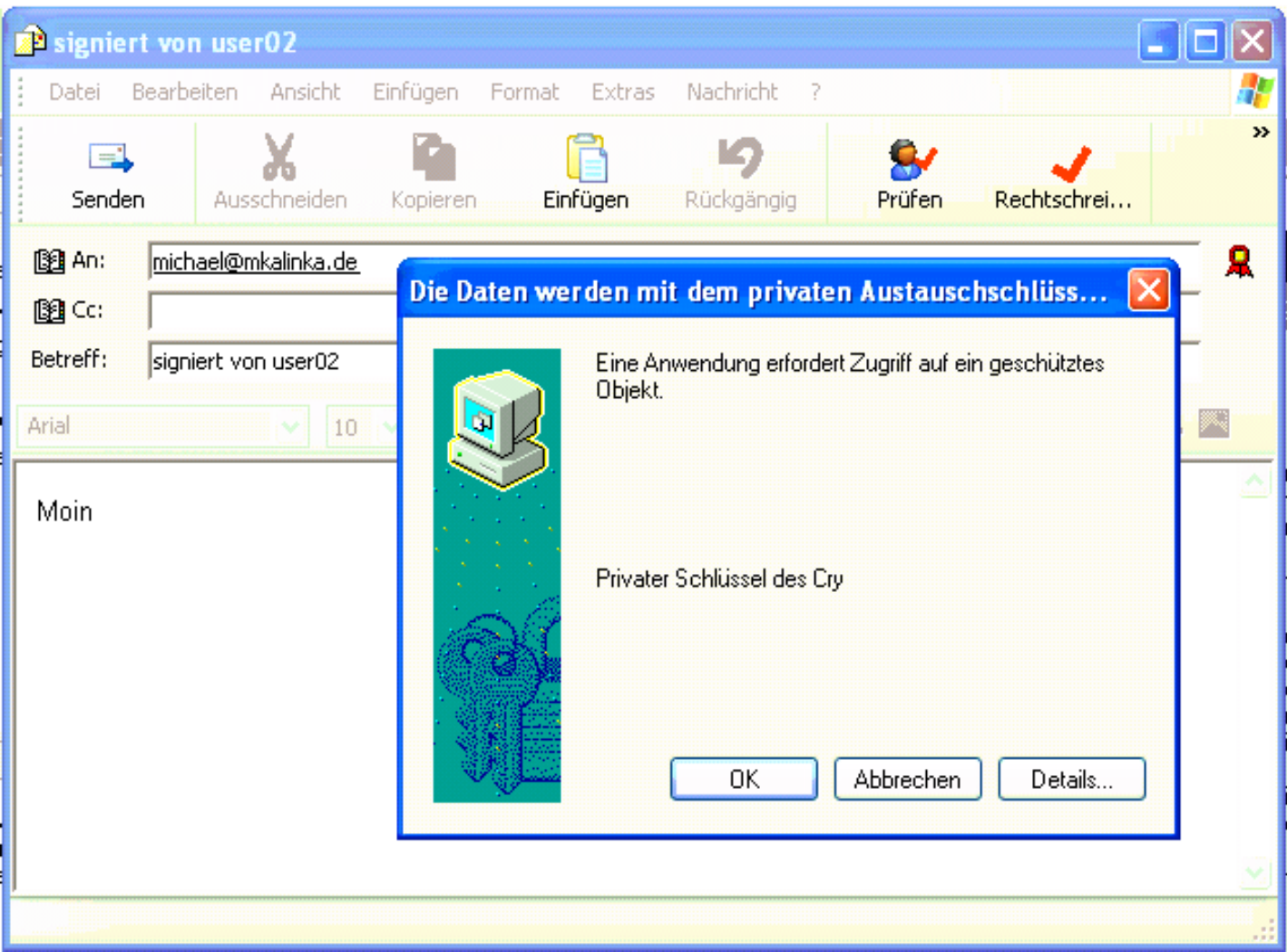

# **KMail Empfang ohne Zertifikat**

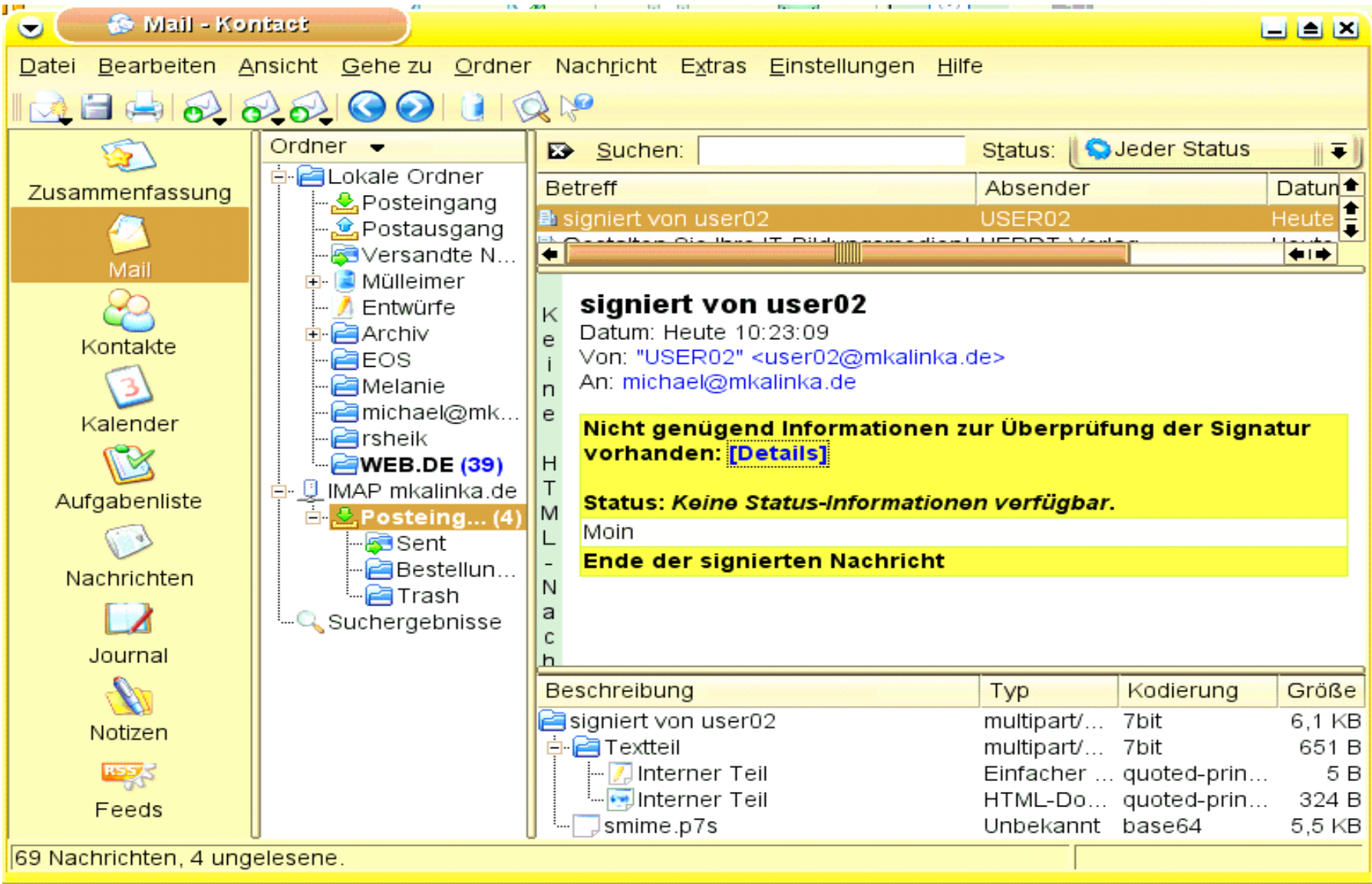

#### © MKalinka IT-Beratung

# Kmail Signaturprüfung ok

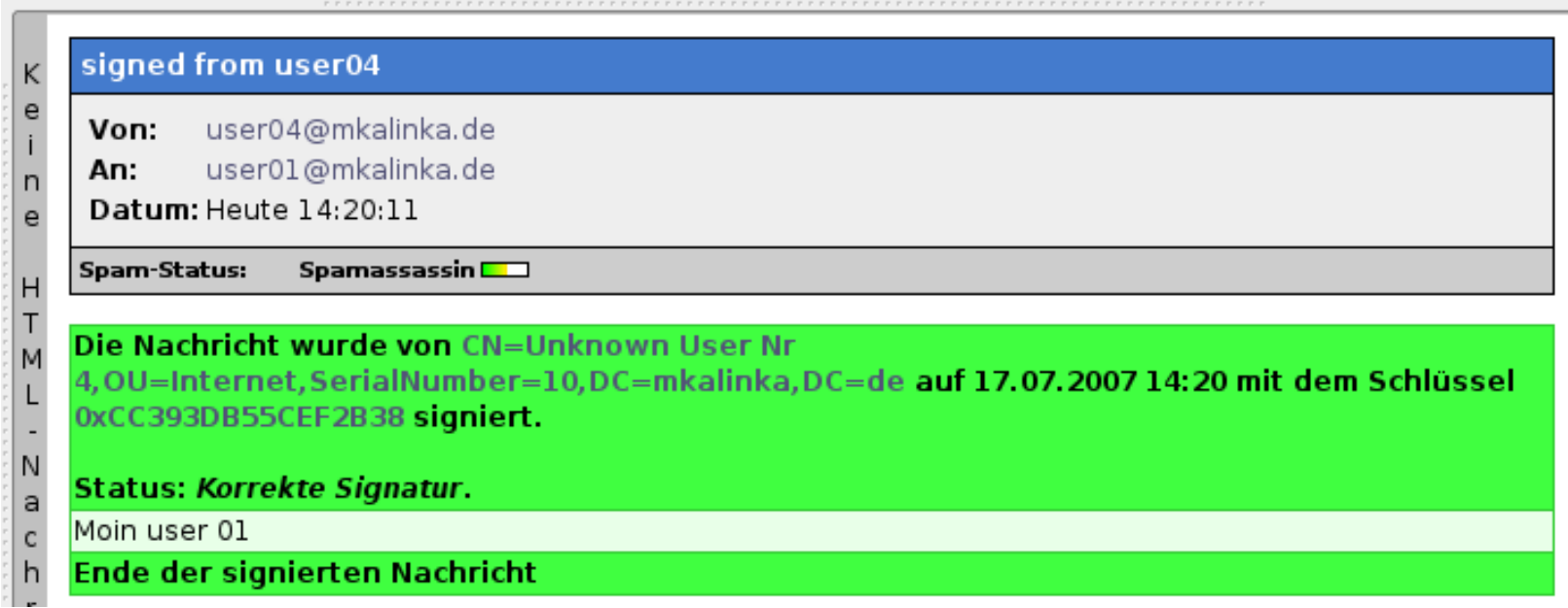